## Register your product and get support at www.philips.com/welcome

## DVP3268K

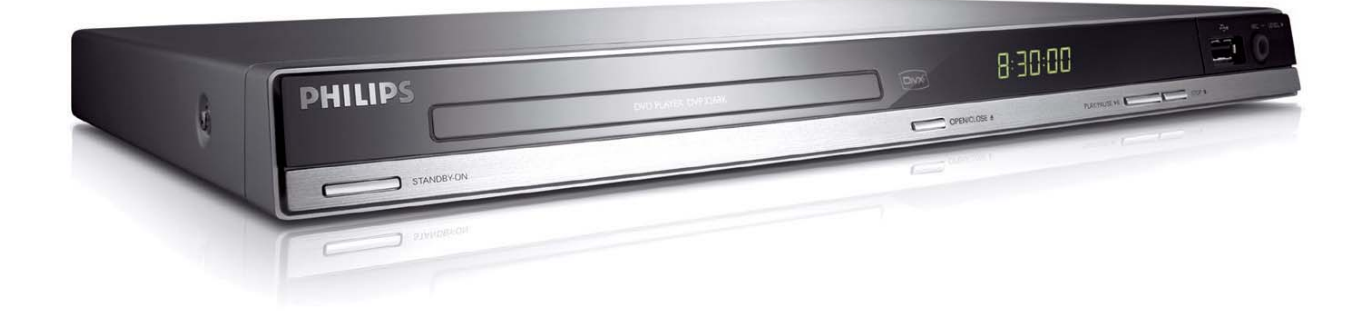

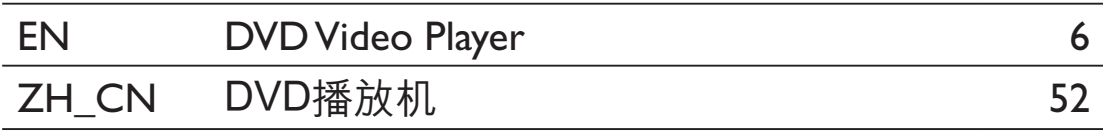

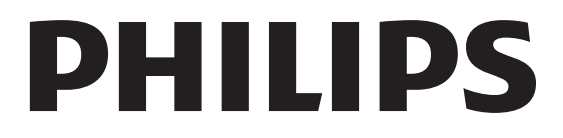

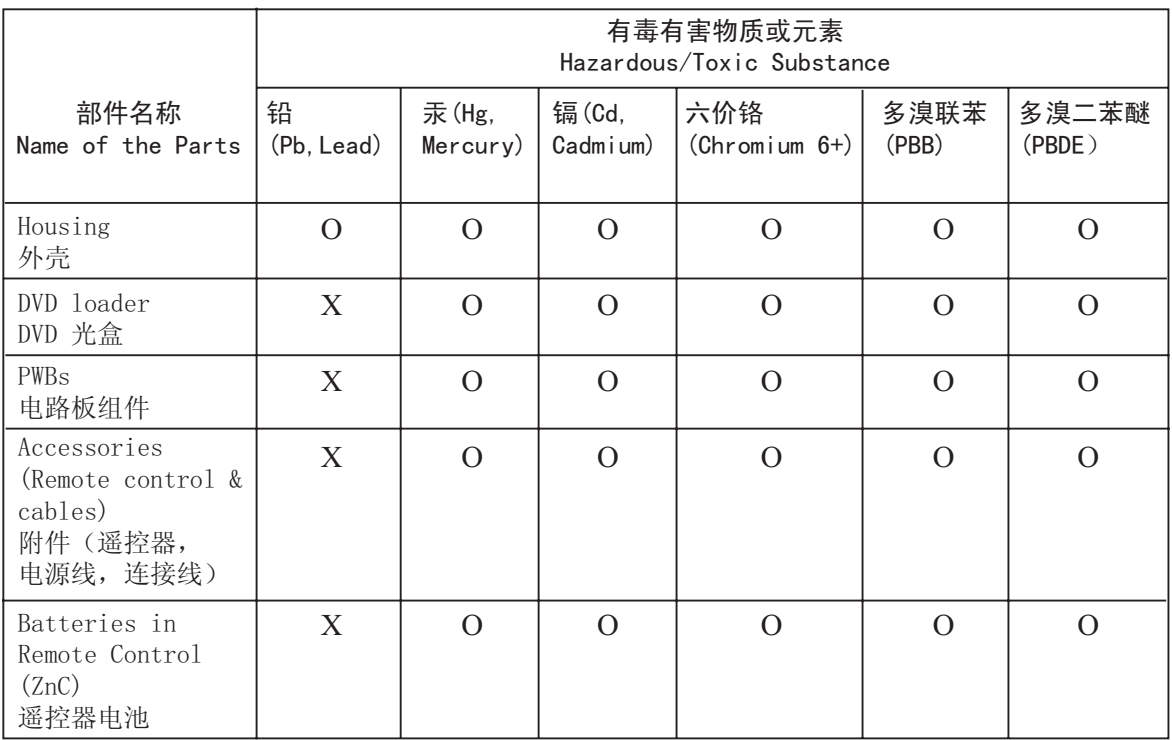

○: 表示该有毒有害物质在该部件所有均质材料中的含量均在SJ/T11363 - 2006 标准规定的限量要求以下。 O: Indicates that this toxic or hazardous substance contained in all of the homogeneous materials for this part is below the limit requirement in SJ/T11363 – 2006.

X: 表示该有毒有害物质至少在该部件的某一均质材料中的含量超出SJ/T11363 - 2006 标准规定的限量要求。 X: Indicates that this toxic or hazardous substance contained in at least one of the homogeneous materials used for this part is above the limit requirement in SJ/T11363 - 2006.

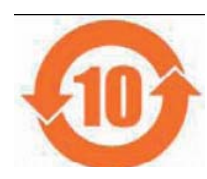

#### 环保使用期限 Environmental Protection Use Period

此标识指期限(十年), 电子信息产品中含有的有毒有害物质或元素在正常使用的条件下不会发 生外泄或突变,用户使用该电子信息产品不会对环境造成严重污染或对其人身、财产造成严重损害 的期限。

This logo refers to the period ( 10 years ) during which the toxic or hazardous substances or elements contained in electronic information products will not leak or mutate so that the use of these [substances or elements] will not result in any severe environmental pollution, any bodily injury or damage to any assets.

#### ⬉∴ᷛ䆚**Battery labeling logo**

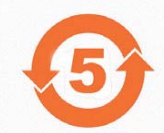

#### 环保使用期限 Environmental Protection Use Period

此标识指期限(五年), 电池中含有的有毒有害物质或元素在正常使用的条件下不会发生外泄或突 变,用户使用该电池产品不会对环境造成严重污染或对其人身、财产造成严重损害的期限。

This logo refers to the period ( 5 years ) during which the toxic or hazardous substances or elements contained in the **battery** will not leak or mutate so that the use of these [substances or elements] will not result in any severe environmental pollution, any bodily injury or damage to any assets.

#### **LASER**

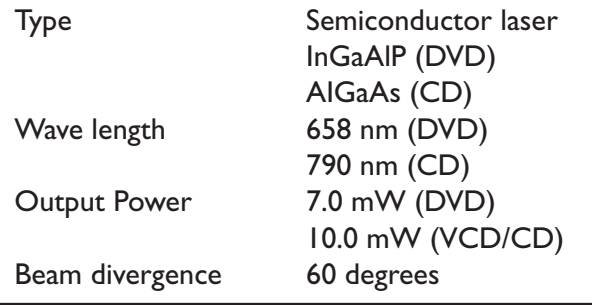

Due to the inconsistency of disc formats provided by various disc manufacturers, your DVD system/ player/recorder may require a playability enhancement or upgrade. As DVD technology advances, these enhancement will become common and will be easy to complete. Go to www.philips.com/support for software upgrade.

'CONSUMERS SHOULD NOTE THAT NOT ALL HIGH DEFINITION TELEVISION SETS ARE FULLY COMPATIBLE WITH THIS PRODUCT AND MAY CAUSE ARTIFACTS TO BE DISPLAYED IN THE PICTURE. IN CASE OF 525 OR 625 PROGRESSIVE SCAN PICTURE PROBLEMS. IT IS RECOMMENDED THAT THE USER SWITCH THE CONNECTION TO THE 'STANDARD DEFINITION' OUTPUT. IF THERE ARE QUESTIONS REGARDING OUR TV SET COMPATIBILITY WITH THIS MODEL 525p AND 625p DVD PLAYER, PLEASE CONTACT OUR CUSTOMER SERVICE CENTER.'

The apparatus shall not be exposed to dripping or splashing and that no objects filled with liquids, such as vases, shall be placed on apparatus.

#### ATTENTION!

For Customer Use:

Read carefully the information located at the bottom or rear of your DVD Video player and enter below the Serial No. Retain this information for future reference.

Model No. DVP3268K

Serial No.

## **Laser Safety**

This unit employs a laser. Due to possible eye injury, only a qualified service person should remove the cover or attempt to service this device.

#### **NOTE:**

**Pictures shown maybe different between countries.**

#### **CAUTION:**

**WARNING LOCATION: ON THE BACKPLATE OF THE SET**

#### **NEVER MAKE OR CHANGE CONNECTIONS WITH THE POWER SWITCHED ON.**

Where the MAINS plug or an appliance coupler is used as the disconnect device, the disconnect device shall remain readily operable.

通过此网站注册您的产品并获得支持: www.philips.com/welcome

This product incorporates copyright protection technology that is protected by method claims of certain U.S. patents and other intellectual property rights owned by Macrovision Corporation and other rights owners. Use of this copyright protection technology must be authorized by Macrovision Corporation, and is intended for home and other limited viewing uses only unless otherwise authorized by Macrovision Corporation. Reserve engineering or disassembly is prohibited.

# **Language Code**

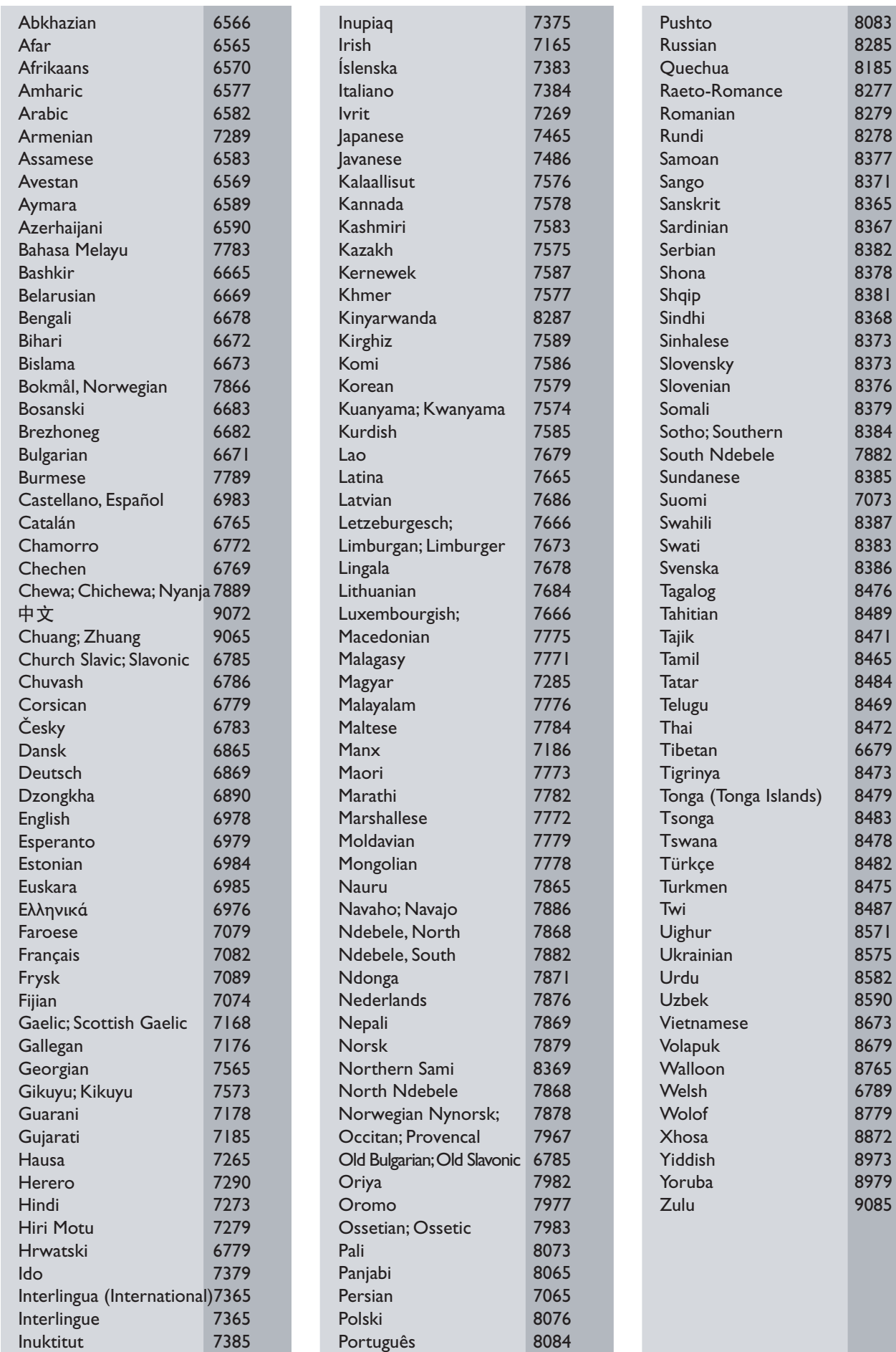

#### **DE DOLBY DIGITAL**

Manufactured under license from Dolby Laboratories. Dolby and the double-D symbol are trademarks of Dolby Laboratories.

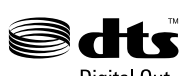

**Digital Out** 

Plays Windows

Manufactured under license under U.S. Patent#: 5,451,942 & other U.S. and worldwide patents issued & pending. DTS and DTS Digital Out are registered trademarks and the DTS logos and Symbol are trademarks of DTS, Inc. @ 1996-2008 DTS, Inc. All Rights Reserved.

 $\blacktriangleright$ <sub>™</sub> Media™ Windows Media and the Windows logo are trademarks, or registered trademarks of Microsoft Corporation in the United States

## **DIVX**

and/or other countries.

DivX, DivX Certified and associated logos are trademarks of DivX, Inc. and are used under license.

Plays  $DivX^{\textcircled{D}}$  video with menus, subtitles and audio tracks.

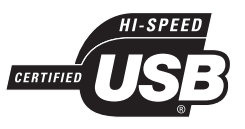

The USB-IF Logos are trademarks of Universal Serial Bus Implementers Forum, Inc.

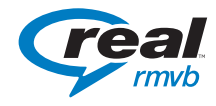

The Real logo are trademarks or registered trademarks of RealNetworks, Inc.

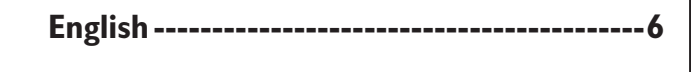

## 概况

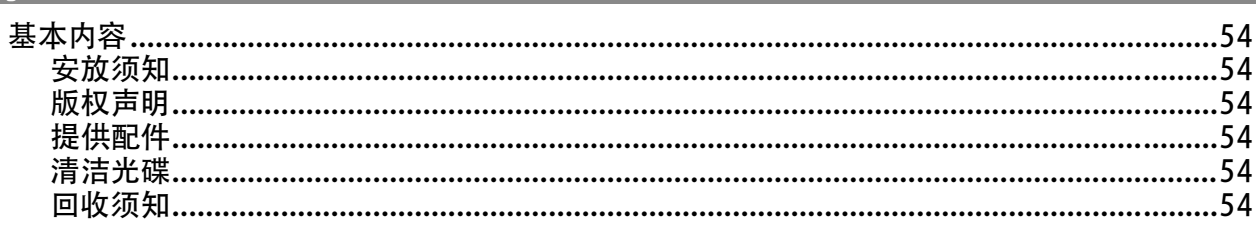

## 产品概览

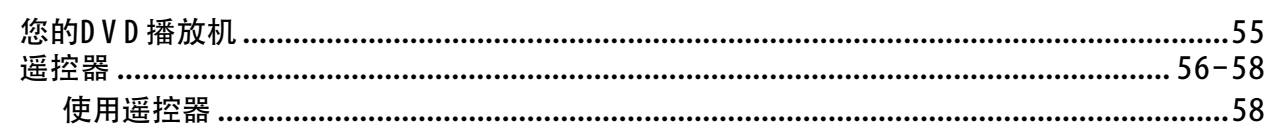

## 连接

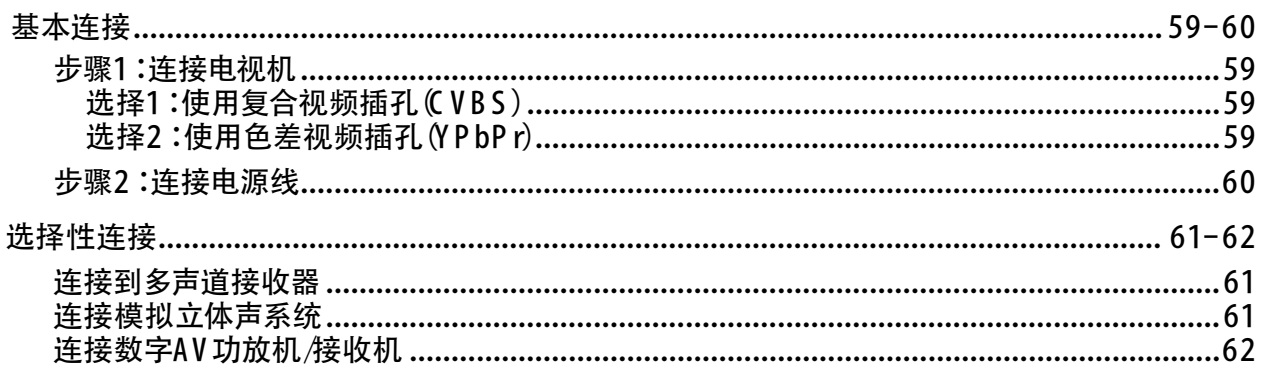

### 基本设置

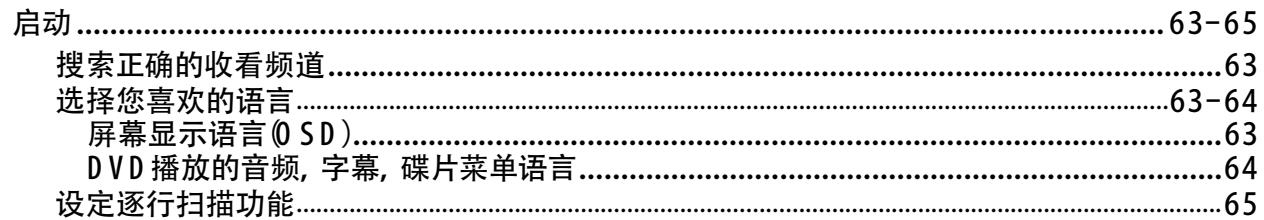

### 光碟播放

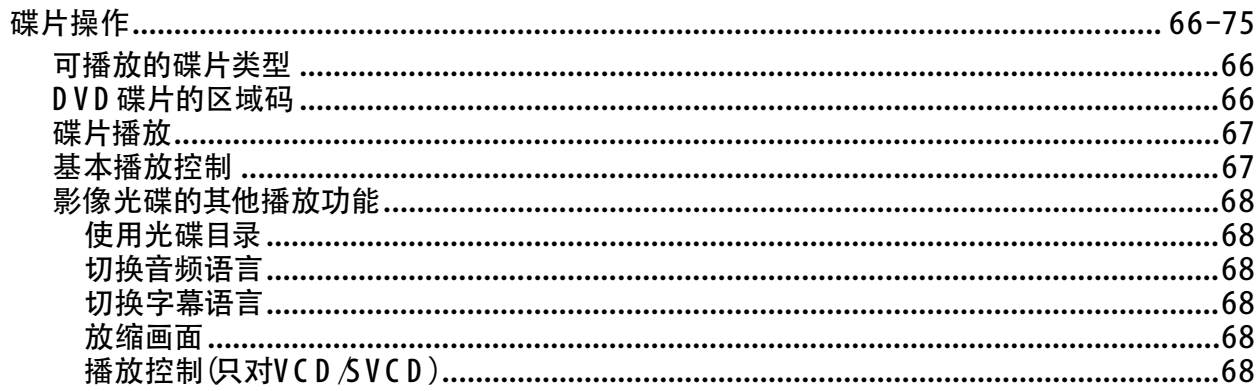

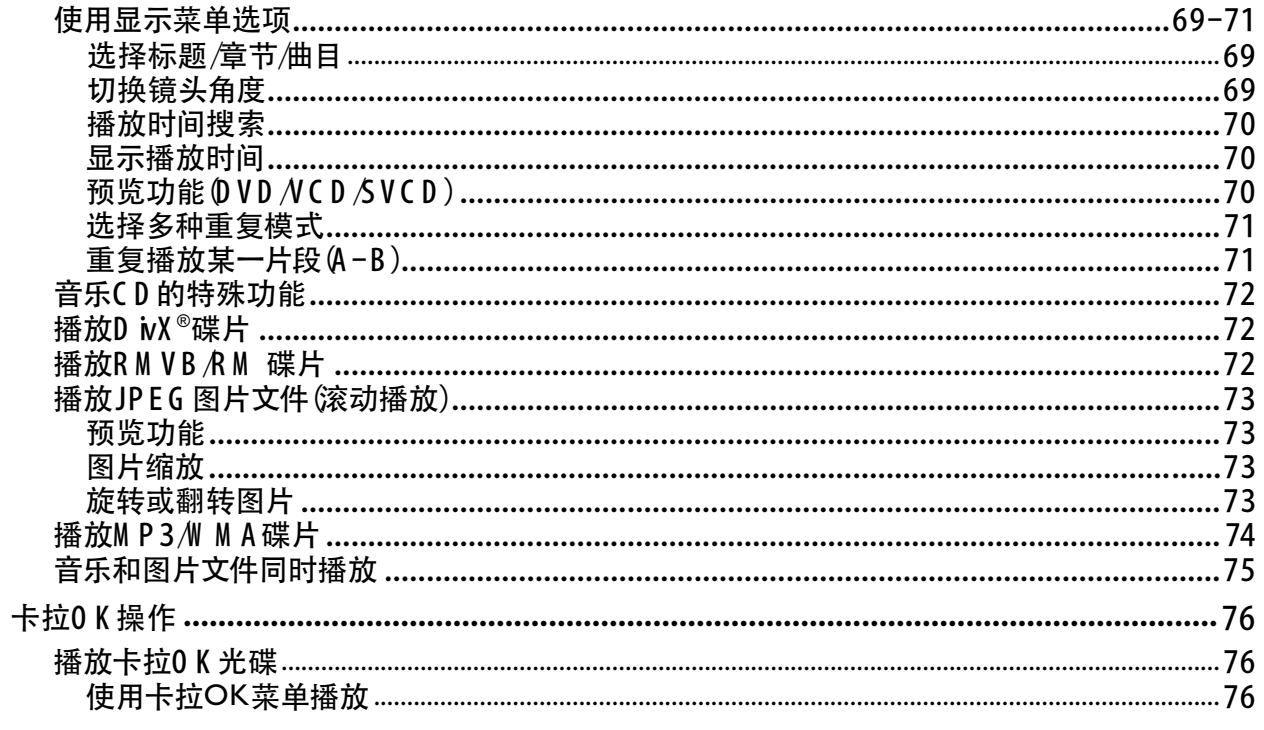

## USB播放

## 

## 创建M P3

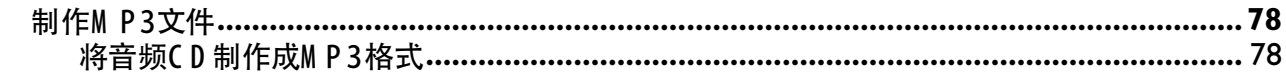

### 设置选项

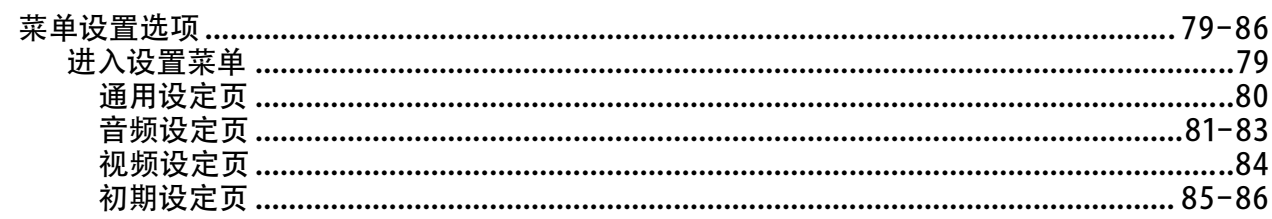

## 其他

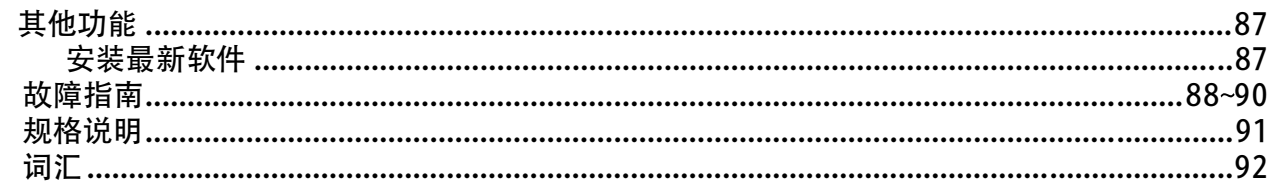

## 基本信息

#### 警告!

本系统不包含任何用户自行维修配件, 所有的维修工作须由专业人员进行。

### 安放须知

寻找合适的位置

- 将本装置放置在平坦,坚硬和稳固的 表面上。切勿放在地毯上。

- 切勿将本装置放在其他可能令本机 受热的设备上(例如:接收器或扩音 器)。

- 不要将任何物品放置于本机下面(如  $CDs$ , 杂志等)。

- 应将本机置于离电源插座近的地方, 以便于插头易于插入插座。

#### 通气空间

- 将本机器放置在通风良好的位置, 防止内部过热,保持机器背部和顶部 最少有10厘米(4.0")的间隙,左侧和 右侧有5厘米(2.0")的间隙,以防止过 热。

避免高温、潮气、水及尘埃

- 机器不应暴露于正在滴水或喷水的 环境中。

- 切勿在产品上放置任何可能对本机造 成损坏的物品(例如:装有液体的物件、 点燃的蜡烛)。

### 版权声明

对受拷贝保护的资料,包括电脑程序软 件,文件,广播及音频刻录文件,未经 未授进行拷贝制作副本,这是侵犯版权 的行为,已构成刑事犯罪。故禁止对本 机的这种行为。

## 提供配件

-1带电池的遥控器

-1音频/视频接线(黄/白/红)

#### 清洁光碟

当心!

**有损坏碟片的危险!切勿使用溶剂例** 如:苯、稀释剂、市面上出售的清洁剂 或抗静电的喷剂清洁光碟。

● 如要清洁光碟, 请使用具有微纤维的清 洁软布,由光碟的中心以直线方向抹 至碟边。

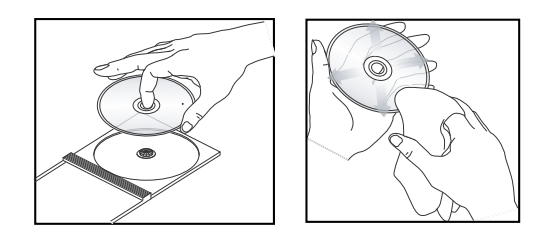

## 回收须知

 $\sim$ 

本说明书是用无污染的纸质印刷.该机中 含有很多可以回收循环使用的物件.如果 您要处理老化的机器,请将本机携至回 收站。请您查看并按当地处理包装物品 和废弃电池和老化设备的相关规定处理

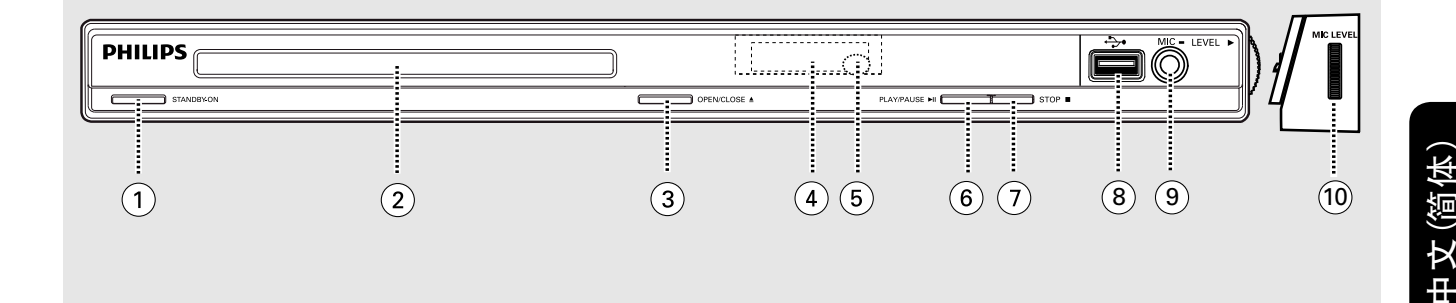

- a **STANDBY-ON**
- 打开本机或关闭本机转到待机模式。
- 2 Disc tray
- **3) OPEN/CLOSE ≜**
- 打开或关闭光碟仓门。
- d **Display panel**
- 显示当前碟机的播放状态。
- e **IR Sensor**
- 。<br>将遥控器指向遥感器。
- *(6)* PLAY/PAUSE II
- 启动或暂停播放。
- g **STOP**Ç
- 停止播放。
- **(8) → (USB) 插孔**
- 用于USB闪存盘或数码相机输入。 \* 并不能支持所有的品牌和型号的数 码相机用于此。
- i **MIC**
- 用于麦克风连接。
- j **MIC LEVEL**
- 麦克风音量调节。

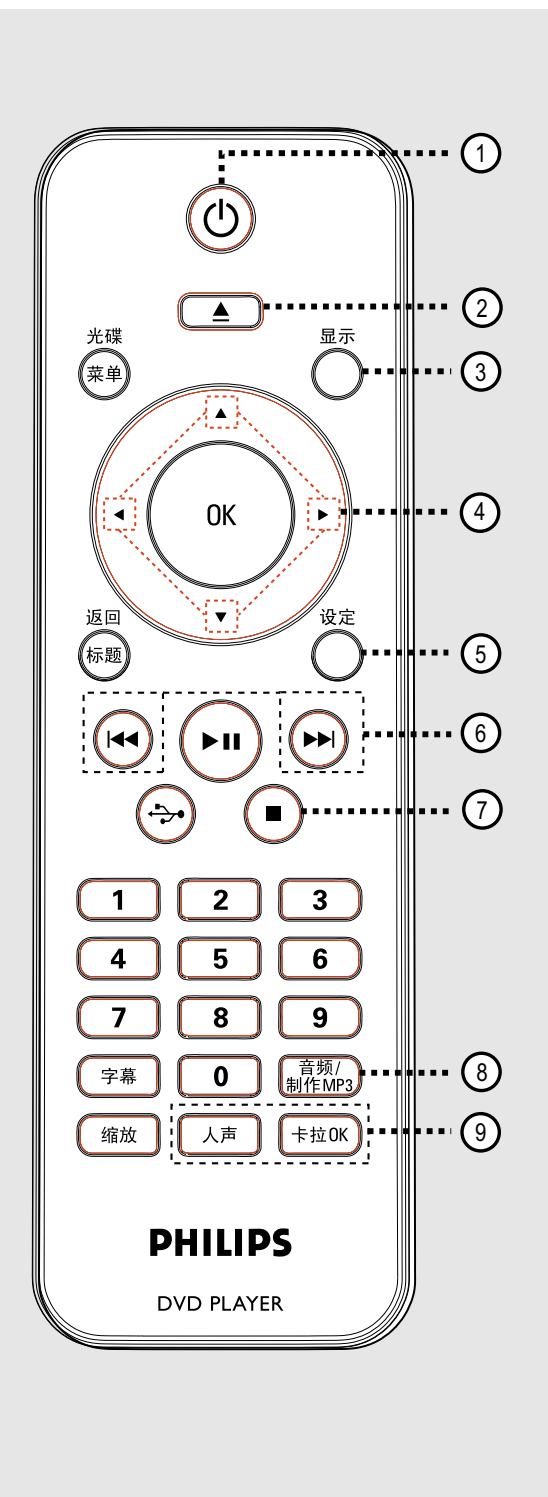

- ① ① (待机-开启)
- 打开本机或关闭本机到待机模式。
- $\Omega$   $\triangleq$  (开/关仓) – 打开或关闭光碟仓门。
- (3) 显示
- 显示当前状态或碟片信息。

## $\textcircled{4}$   $\textup{\bf \textsf{A}}$   $\textup{\bf \textsf{v}}$  +  $\textup{\bf \textsf{b}}$

- ▲▼:上下移动光标或 按上下键慢进/慢退搜索。 - ◀▶:左右移动光标或 按左右键快进/快退搜索。
- 5 设定
- 进入或退出设置菜单 。
- f(上一个/下一个**)**
- ————————————————————<br>- 跳至上一个*/*下一个标题*/*章节/曲目。
- 长按该键可以进行快退/快进搜索。

### $\circled{\mathbb{Z}}$  (停止)

- 停止播放。
- h 音频/制作M P 3
- 选择音频语言或声道。
- 进入制作M P 3菜单。
- ⑨ 人声
- 选择音频模式或卡拉O K方式。

卡拉**OK**

– 在 '麦克风', '音量', '回音' 或 ' 变调' '卡拉O K评分' 之间切换。

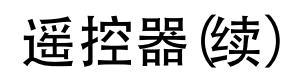

- 10 光碟菜单
- 进入或退出碟片内容菜单。
- 开关播放控制模式, 仅对VCD2.0 SVCD。
- k **OK**
- 确认输入和选项。
- $\Omega$  返回/标题
- 返回到前一个菜单或显示标题菜单。
- (13) ▶Ⅱ (播放/暂停)
- 开始或暂停播放 。
- $\overline{(4)} \leftrightarrow (USB)$
- 切换到USB模式和显示USB设备的 内容。
- o 数字键 **0-9**
- 选择碟片的曲目或章节号。
- p 字幕
- 选择D V D 字幕语言。
- ⑦ 缩放
- 放缩电视画面。

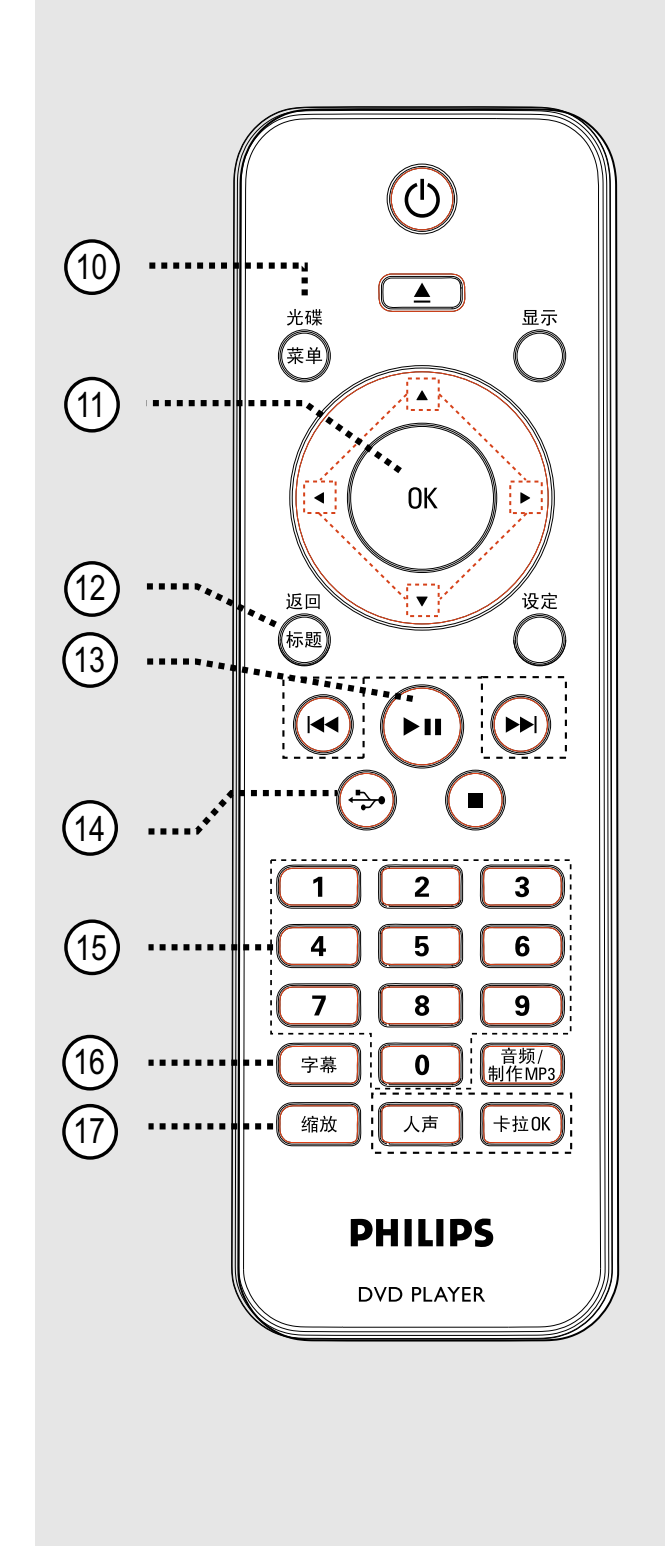

使用遥控器

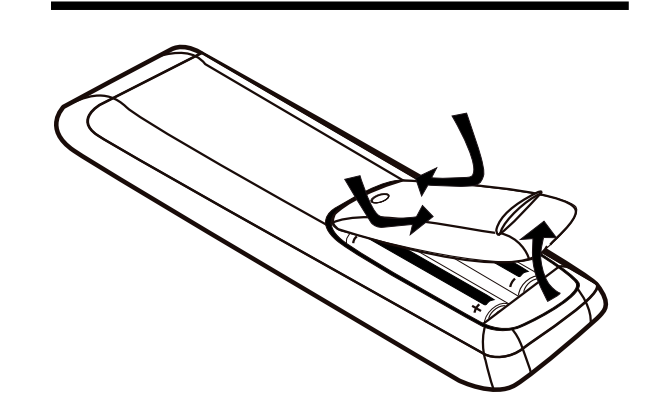

警告**!**

**–** 当您在很长一段时间不会使用遥控 器或电池用完时,请将电池取出。

**–** 不要将新、旧或不同型号电池混 用。

**–** 电池本身含有化学成分,请将其及 时放到合适的地方。

- A 打开电池盖。
- 2 请按照电池盒内的(+-)指示,装入 两枚R 03或A A A电池。
- 8 盖上电池盖。
- 4 将遥控器直接对准前控板上的遥控感  $\overline{w}$ 器 $(\mathbb{R})$ 。

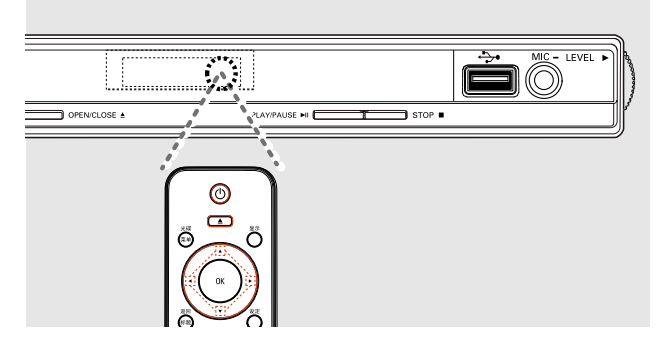

注意:

操作D VD 播放机时, 请勿在遥控器和 D VD 播放机之间放置任何物品。

6 选择想要操作的功能键(例如▶Ⅱ)。

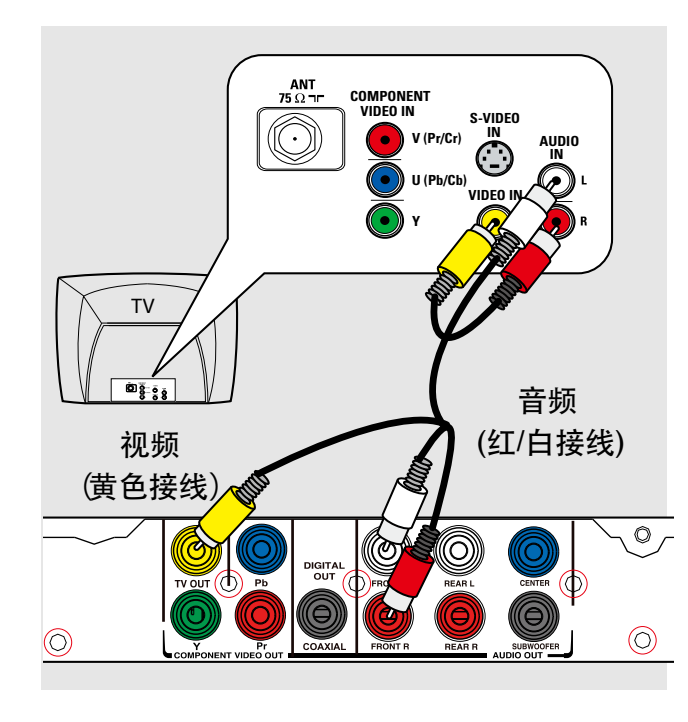

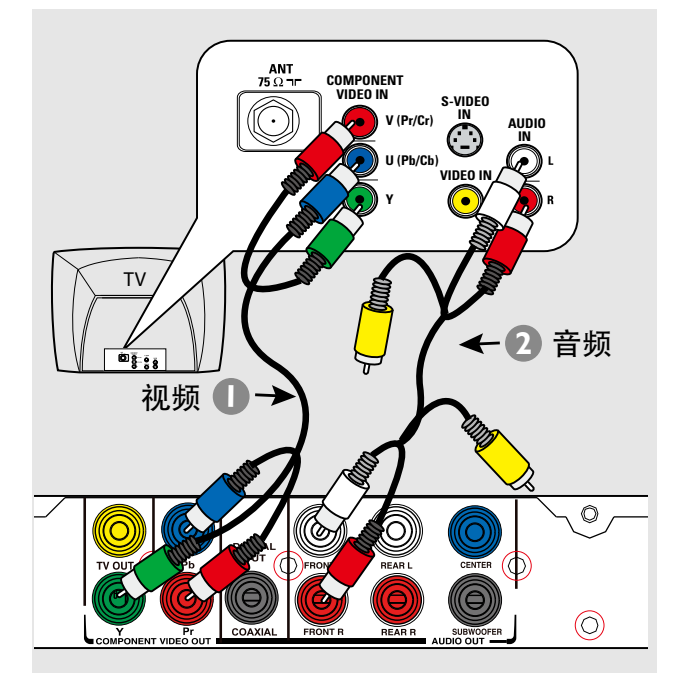

步骤1: 连接电视机

该连接可以使您欣赏到本机的播放影 像。

您只需选择下列选项之一进行视频连 接。

- 标准电视, 按选项1连接。
- 逐行扫描电视, 按选项2连接。

有益提示:

*–* 您可以根据可用性和您的要求,用 不同的连接方式将本机连接到您的电视 机上。您也可以在w w w .connectivity guide.philips.com 上查看全面的交互操 作指引,帮助您连接您的产品。

## 选项 1**:** 使用复合视频插孔**(CVBS)**

您可以用复合视频线将本机连接到电视 机上, 该连接可以提供良好的画质。

● 使用视/音频接线 (附送), 将本机的 TV O U T 和 A U D IO O U T FRO N T L /R 插 孔,连接到电视机的视频输入插孔(黄 色)和音频输入插孔 (红/白) 。

#### 选项2:使用色差视频插孔 (Y Pb Pr)

 您可以通过色差视频接线将本机连接 到电视上(此连接可提供高质量的画 面). 只有连接了Y PbP r插孔, 并且连接 的是逐行扫描电视,您才可以享受逐 行扫描影像效果。

- 使用色差视频接线 红/蓝/绿色-无附 送),将本机的YPbPr插孔,连接在电 视机相应的色差视频输入插孔上(或标 记为Y Pb*/*CbPr/Cr或YUV)。
- B 使用音频线(附送)将本机上的**AUDIO OUT** FR O N T L/**R** 插孔,连接在电视 机对应的AUD IO IN 插孔(红/白)上. 黄 色的视频插头断开。
- C 逐行扫描设置详情,请到"启动-设定逐 行扫描功能" 一节了解。

# 基本连接 (续)

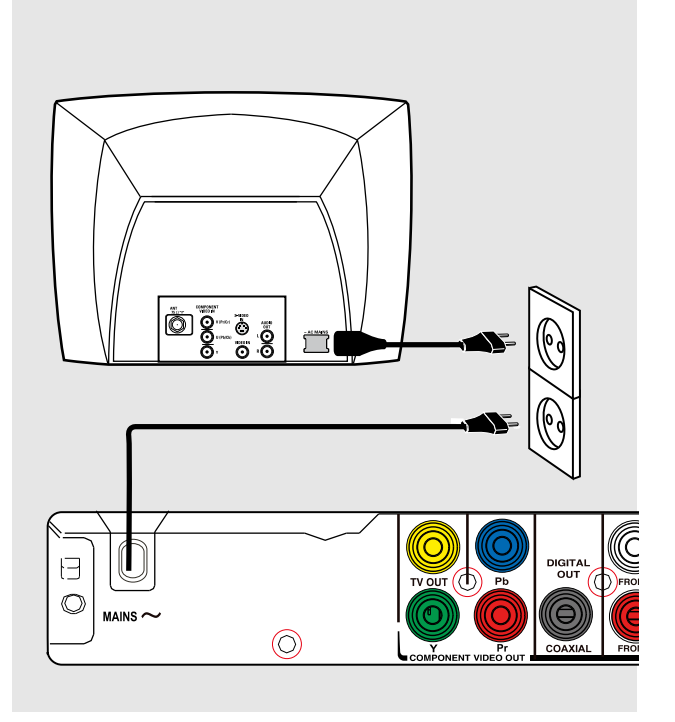

步骤 2:连接电源线

所有连接妥当之后,将A C电源线插到 电源插座上。

在电源开启时,切勿改变任何连接。

有益提示:

**–** 参看本品背面或底部供查看的类别标 示和额定数值。

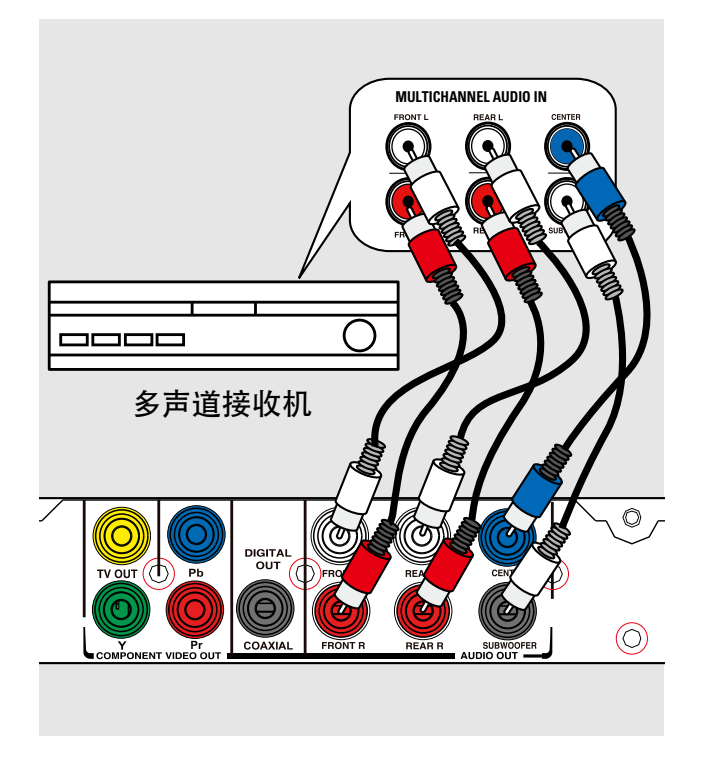

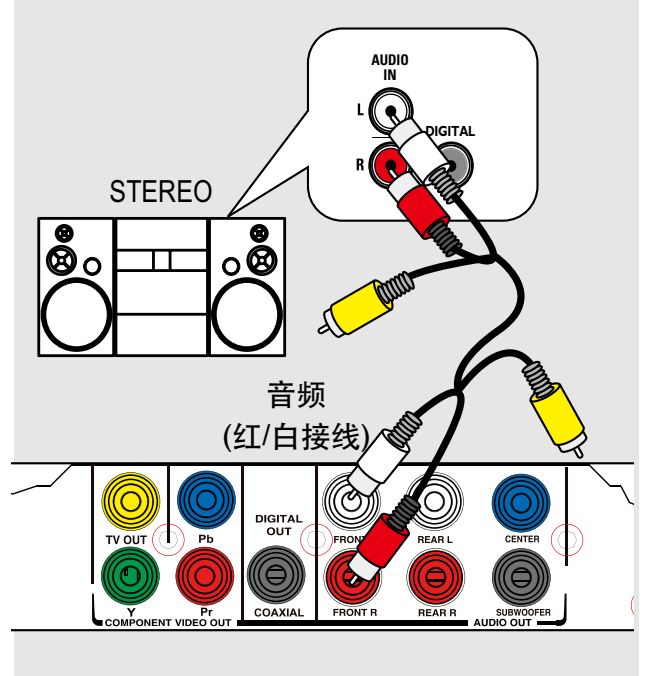

## 连接多声道接收器

您可以将本机连接到多声道系统,享 受5.1声道音频。

- 1 使用音频线 (不提供)将本机上的音 **AUDIO OUT (FRONT L/R, REAR L/R, CENTER** 和 **SUBWOOFER)** 用 连接到连接设备相应的音频输入插孔。
- 2 对于视频连接, 请参看"基本连接-步 骤1:连接电视机",了解详情。

有益提示:

**–**您必须选择合适混合音频设置,否则 没有声音输出,或有干扰声音。请参 看"菜单设置选项-音频设定页-模拟输 出", 了解详情。

## 连接模拟立体声系统

为了享受立体声系统输出效果,您可 以将本机连接到两声道立体声系统( 例如,微型声音系统,模拟接收机)。

- A 使用音/视频线(提供),将本机的 **AUDIO OUT FRONT L/R插孔和连** 接设备的音频输入插孔(红/白)连接起 来.使黄色视频线处于断开状态。
- 2 对于视频连接,请参看"基本连接-步 骤1:连接电视机",了解详情。

有益提示:

 **–**参看"菜单设置选项-音频设定页",选 择最佳的音频设置。

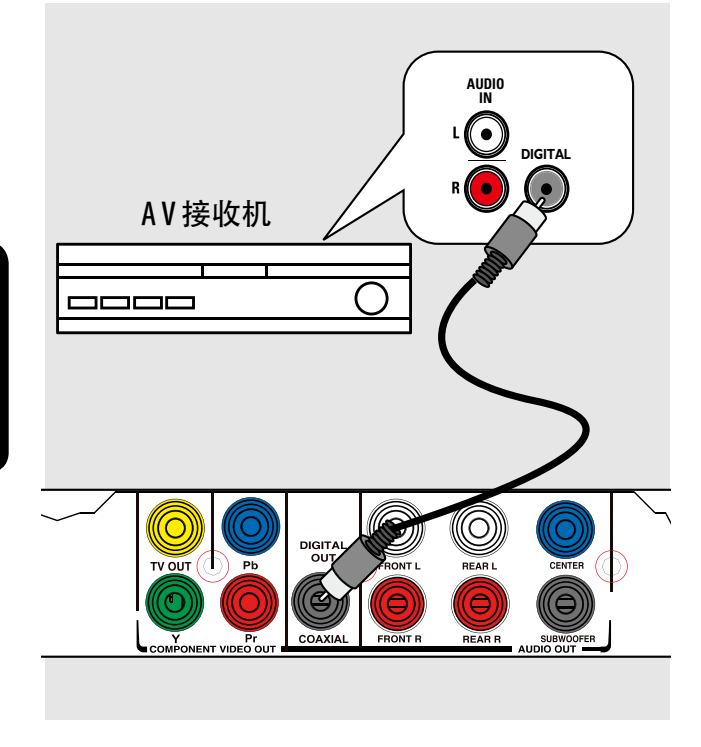

## 连接数字A V 功放机/接收机

为了享受到良好的声效,您可以将本机 连接到A V 功放机/接收机。

- A 使用同轴接线(不提供),将本机的 C O A X IA L D IG IT A L O U T 插孔连接到 连接设备的数字同轴输入插孔。
- 2 对于视频连接, 请参看"基本连接-步 骤1:连接电视机",了解详情。

有益提示:

 **–**您必须选择合适的数字音频设置,否 则没有声音输出,或有干扰声音. 请参 看"菜单设置选项-音频设定页-数字音 频设定",了解详情。

## 搜索正确的收看频道

- 1 按①键,启动机器。
- 2 打开电视机并切换到正确的收视频道。 您应该可以在电视机上看见DVD的蓝 色背景。

→ 您可以切换到电视上最低的频道, 按C hanne ID ow n, 直到您看到收视频 道。

→ 您可以反复按电视遥控器上的+D键. 通常,这个频道在最高和最低的频 道之间, 可能是FR O N T, A  $N$  N,  $V$  D E O 等。

 参照您的电视机说明书中关于如何 选择收视频道的说明。

C 如果您要使用外部设备(例如:音频系统 或接收机),请开启这些设备并为本机 输出选择合适的输入源。请参阅该设备 使用说明了解详情。

选择您喜欢的语言

根据您的国家或区域选择不同的语言。 屏幕上的提示与本说明书内的图示也许 不一致。

#### 屏幕显示语言(O S D)

您可以改变本机的屏显菜单语言,一旦 您设定了该语言,它就会生效。

A 按遥控器上 设定 键,

→ 通用设定页} 出现 。

2 按 ▲ ▼ 键选择菜单上的

屏幕显示语言},再按▶。

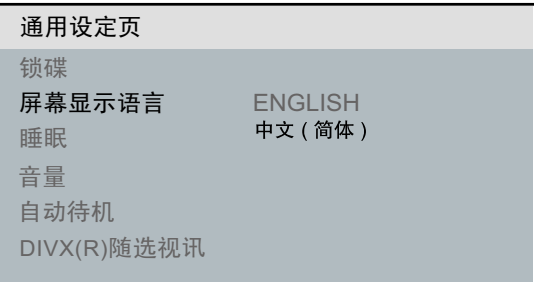

#### C 选择一种语言,按O K确认选项。

DVD 播放的音频, 字幕, 碟片菜单 语言

你可以选择你需要的语言播放D VD, 若光碟中没有您所选的语言,系统只会 用光碟的默认语言来播放。

1 按两次■ 键停止播放 (如有), 然后按 遥控器上的 设定 键。

2 反复按 ▶ 键选择 初期设定页》。

3 按 ▲ ▼ 键选取下列一个选项, 然后按 键。

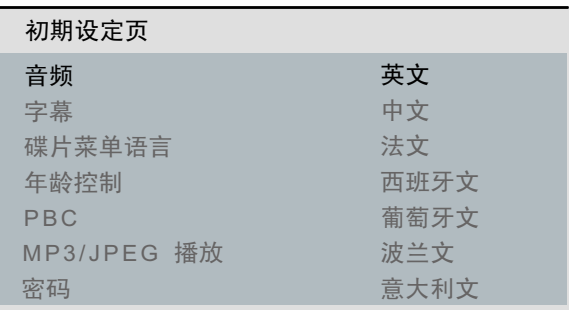

{ 音频 }

选择此项可改变碟片声音语言。

{ 字幕 }

选择此项可改变碟片字幕语言。

{ 碟片菜单语言 } 选择此项可改变碟片菜单语言。 4 使用 ▲ ▼ 键选择所需语言, 并按 O K键确认。

如果菜单中没有您需要设定的语言, 请选择 { 其他 }, 然后使用遥控器上的 数字键(0-9)输入四位语言数字代码 'X X X Y' (请参阅 Language C ode)) 并按O K键。

6 重复步骤由3至4选择其他语言设 定。

## 设定逐行扫描功能

(只适用于逐行扫描电视) 逐行扫描播放每秒扫描帧数是隔行扫 描(普通的电视系统)播放的两倍。 所以在几乎多一倍的扫描线数下, 逐 行扫描可提供更高的图象解析度和质 量。

在你开始之前**...**

- 确保您已用YPbP r接线将DVD 播放 机与具有逐行扫描功能的电视机连接 在一起。(请参阅"选项2:使用色差视 频插孔(Y P bP r)")。

- A 启动电视机,为本机选择正确的收视 频道 。 → 确保电视逐行扫描模式关闭 (或已 设置为隔行扫描模式),请参照您的 电视机说明书 。
- 2 启动本机, 按遥控器上的 设定 键。
- 6 反复按▶键,选择 {视频设定页 }。
- 4 重复按 ▲ ▼ 选择菜单上的{逐行扫描  $\}$ 〉 {开}, 然后按0 K 确认 。

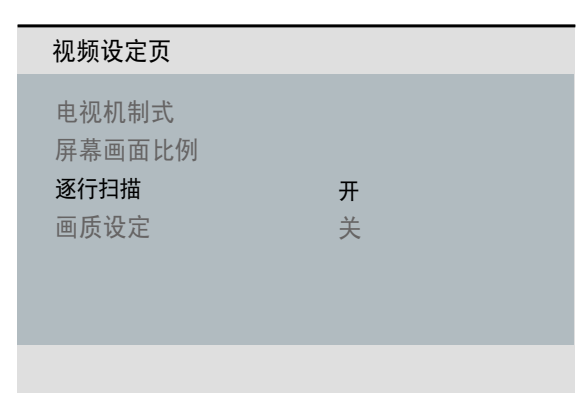

6 阅读电视屏幕上的提示信息, 选择菜单 上 {O K } 来确认您的选择,再按O K确 认选项。

 只有打开您的电视机的逐行扫描模式 此时才会有画面显示。

6 打开电视机的逐行扫描模式, 请参看您 的电视机的说明书。

一条信息会出现在电视机上。

G 选择菜单上 {O K } 来确认您的选择,再 按 O K。 设定已经完成,现在您可以开始享 受高质量的画面了。

如果没有提示画面显示**:**

- 1 按▲键出仓。
- 2 按遥控器上的数字键 '1' → 电视屏幕会出现DVD 蓝色背景画 面。

有益提示:

– 如果屏幕上显示扭曲/空白的画面, 请等待,15秒后自动恢复。 – 有些逐行扫描的电视,不能完全和该 本机兼容,在逐行扫描模式播放 DVD 视频光碟时, 会出现不自然的画 像,这种情况下,请关闭本机和电视机 的逐行扫描功能。

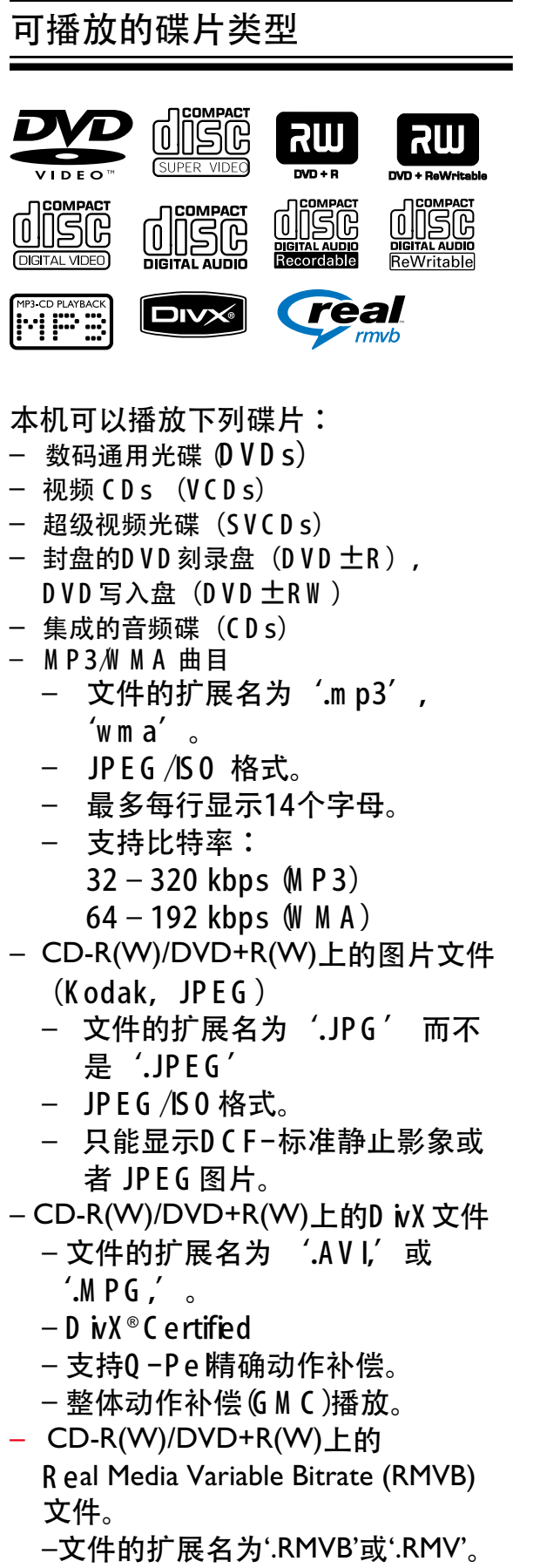

– CD-R(W)/DVD+R(W)上的Real Media (RM)文件。

– 文件的扩展名为'.RM'。

## D V D 碟片的区域码

D V D 碟片和机器本身都有地区限制。 在播放碟片之前,要确保碟片和机器的 区域是一样的,本机的区域码显示在背 板上。

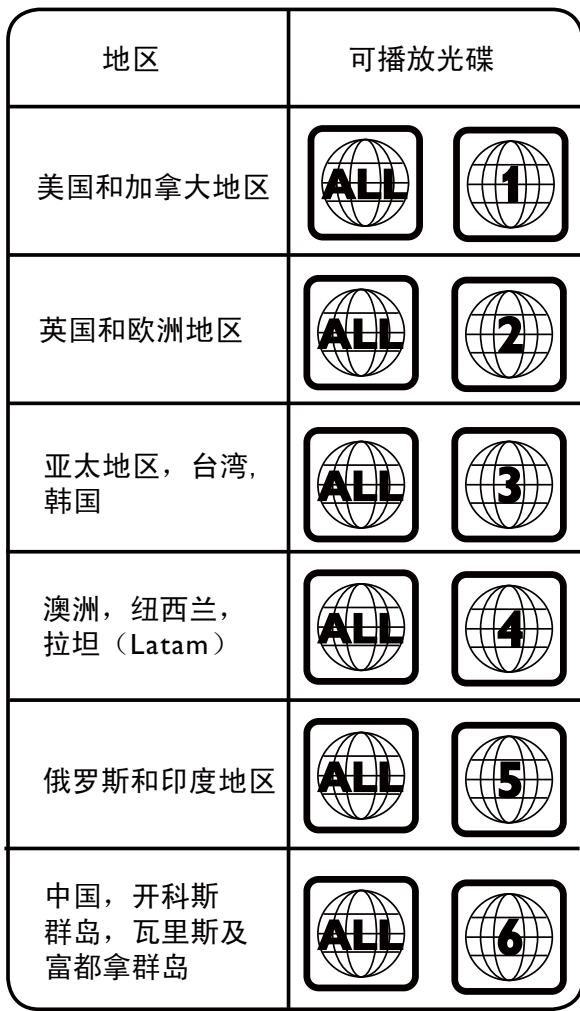

#### 提示:

- 可支持最大10个片段的CD碟,最多 10个片段的DVD 碟。

- 只支持封盘的D VD-R 和D VD-R W 多 片段。

注意:

**–** 当您按下按钮,电视画面若出现无 效标识2),表示该功能不适用于当前播 放的碟片或当前的播放时间。 **–** 除了碟片外,切勿将任何物品放置于仓 门上, 不然,会造成碟机无法工作。

## 碟片播放

- 1 按①键启动本机。
- 2 打开电视机并选择本系统正确的收视频 道。
- 3 按▲键打开光碟仓门。
- 4 将光碟放入光碟托盘, 然后再次按  $\triangle$

请确有碟片标签的一面朝向您。

- E 光碟自动进行播放。
	- $\rightarrow$ 如果没有自动播放, 请按  $\blacktriangleright$ II
	- 参看之后的页面,了解更多的播放选项 和功能。

有益提示:

- 切勿手动关闭仓门。

- 若您播放某一区的光碟出现问题,请先 移走光碟并尝试播放另一张光碟。没有正确 格式化的光碟,不能在本机播放。

- 根据碟片配置及特性的不同, 或因为碟 片录制条件及编辑使用软件的不同,有些碟 片可能无法在本机中播放。

## 基本播放控制

播放暂停

-在播放进行中, 按 ▶Ⅱ。  $\rightarrow$ 要恢复播放, 按  $\blacktriangleright$ II。

选择其他标题/章节/曲目

-按 144/▶▶ 键, 或数字键输入曲目/ 标题/章节号。

 如果当前是重复曲目模式, 那么再 按K<■键就会重播同一曲目/章节/标题 。

向前或向后搜索 (对JPEG 碟无效)

-长按144/11 键。 →搜索时, 反复按◀▶健选择不同的 搜索速度 2X, 4X, 8X, 16X 或 32x (快进或快退) 。

→按 ▶Ⅱ 键恢复正常播放。

 慢放模式播放 (对于**CD/WMA/MP3/ JPEG**碟无效)

 $\bullet$ 在播放过程中,按 ▲ ▼ 键启动慢放模 式。 →声音将会静止. 反复按 ▲ ▼ 键选择 不同的播放速度(1/2, 1/4, 1/8 或 1/16) 注意:慢退播放可能仅对DVD 有效。 →按 ▶Ⅱ键恢复正常播放。

停止播放

● 按■键。

。

有益提示:

- 对于影像光碟, 即使碟片出仓或系统处于 待机模式, 本系统可以从停止点恢复播放。 这样, 如果您想从开始处播放,当电视屏幕上 出现{从最开始播放, 按 PR E V 7} 时, 按 M

- 停止或暂停播放约5分钟,屏保会自动启 动。

影像光碟的其他播放功能

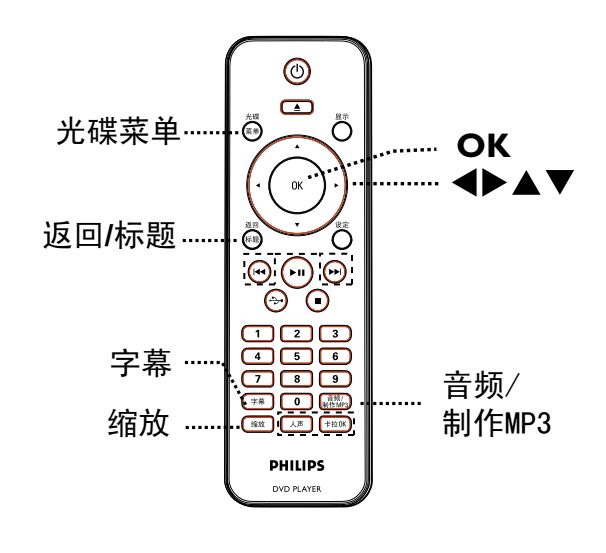

#### 注意:

 这里描述的某些功能,对某些碟片来说 不能实现, 请参考随碟片附赠的说明。

#### 体用业群目 使用光碟目录

依碟片的类型而定,当您载入碟片后, 电视屏幕可能会出现目录菜单。

选择播放功能或项目

● 使用遥控器上的 ▲ ▼ ◀ ▶ 键或数字 键(0-9) 进行选择, 然后按0 K键开始 播放。

进入或退出目录

● 按遥控器上的 光碟菜单 键。

切换音频语言

该操作只有对有多语言声道设置的 D VD s, 或多声道设置的V CD s S V CD s 有效。

对于DVD,

● 反复按 音频/制作 M P3 键, 选择可实 现的音频语言。

#### 对于**VCD/SVCDs**

● 按 音频/制作 M P3 键, 选择光碟提供 的声道。

#### 切换字幕语言

该操作只有对有多字幕语言设置的 D VD. 碟片播放时,您可以切换您喜欢 的字幕语言。

-反复按 字幕 选择不同的字幕语言。

#### 放缩画面

此功能可让您将电视屏幕上的图像进行 缩放以及移动放缩影像。

- A 在播放进行中,反复按 缩放 键可显示 图像的不同比例。 播放将会继续。
- 2 使用 ▲ ▼ ◀ ▶ 键移动放大图像。
- C 重复按 缩放 键回到原来的尺寸。

#### 播放控制**(VCD** 和 **SVCD)**

播放控制(PBC)播放可以使您按显示的 菜单对VCDs/SCDs光碟进行交互播放  $\circ$ 

该功能对**PBC**功能的**VCD(**只限**2.0**版 本)和S V C D 有效。

- -按 光碟菜单 键打开或关闭PBC 模式. → 若PBC 模式打开,电视屏幕将会出 现PBC菜单(若有)。 → 若 PBC 模式关闭, 会跳过碟片菜单, 从开头播放。
- -如果PBC是'开', 在播放进行中, 按 返回/标题 键返回PBC 菜单。

有益提示:

- 当PBC打开时, 无法用数字键0-9选曲。

## 使用显示菜单选项

0 SD 菜单显示碟片播放信息(例如, 标 题或章节号码,已播放时间,声音/字 幕语言),通过菜单可进行多项操作, 而不会中断光碟的播放。

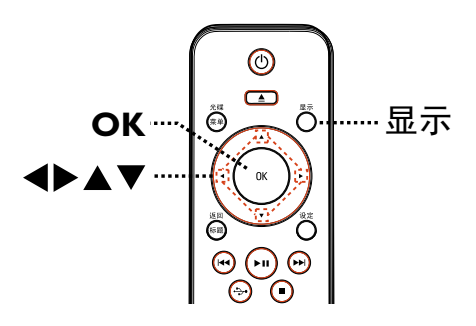

A 在播放过程中,按遥控器上的 显示 键。

 碟片的播放信息将会显示在电视屏 幕上。

DVD

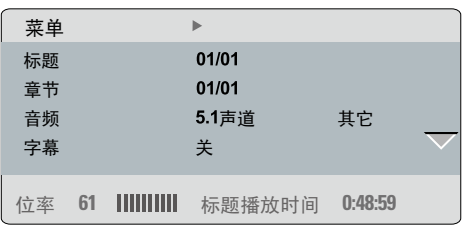

## VCD/SVCD

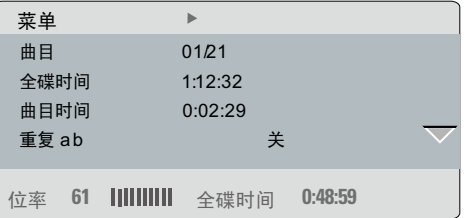

 $2$  用  $\blacktriangle$   $\blacktriangledown$  键查看信息, 按0 K 键进入。

- C 用数字键输入曲目编号/时间 或用
- ▲▼键选择。
- D 按**OK**键确认。 播放将会转至所选的时间, 或标题/ 章节/曲目。

### 选择标题/章节/曲目

该选项可以使您跳至当前碟片特定的 标题/章节/曲目。

- A 在显示菜单选到{ 标题 } / { 章节 } /  $\{\oplus \mathsf{B}\}\not\approx \blacktriangleright$ 。
- B 使用数字键0**-9**输入有效的数字。

播放会跳到选定的操作。

## 切换镜头角度

 此功能只对有含有从不同角度录制的 D VD 碟片有效.使您可以从不同的角度 欣赏画面。

- A 在显示菜单中, 选择 {角度}选项,然后 按▶键。
- 2 使用数字键0-9输入有效的角度数字。 播放将会转至所选的角度 。

#### 播放时间搜索

 您可以通过此功能跳至当前碟片的某个 时间点。

- 1 在显示菜单中,选择 标题时间}/ (章节 时间}/ 全碟时间}/ 曲目时间}, 然后按 键。
- ② 使用数字键0-9输入您希望的播放起始 点(例如 0:34:27)。

→ 播放将会转至所选时间 。

#### 显示播放时间

 此功能可以显示当前碟片剩余/已播放 时间 。

A 在显示菜单中 ,选择{ 时间显示} 然后按▶键。 显示信息会因碟片的种类不同而不

同。

#### 对于**DVD**

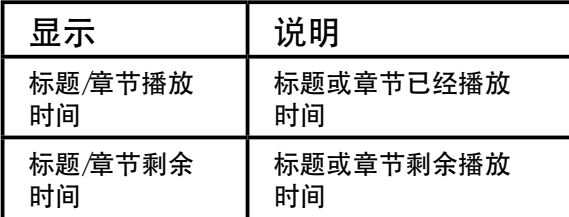

#### 对于**VCD/SVCD**

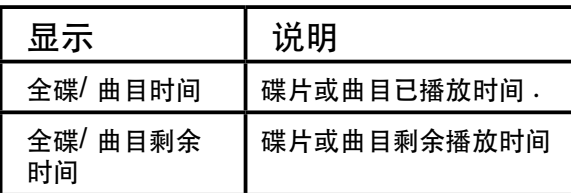

预览功能 **(VCD/SVCD/DVD)**

此预览功能使您预览碟片V C D /S V C D 中的相关摘要。

- A 选择显示菜单中的{预览},然后按 键。
	- → 预览菜单出现。

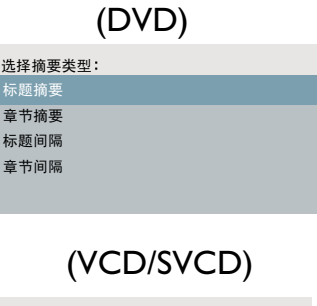

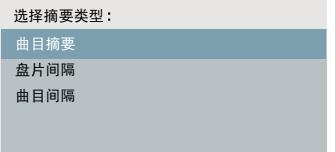

2 按▲ ▼ 键选择预览类型, 然后按 O K键。 → 电视屏幕将会显示每个片段的小图 片。

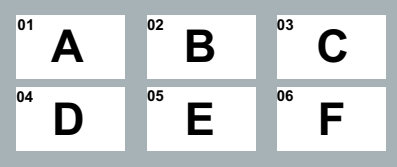

- 要想去前一页或下一页, 按 。
- 3 按 ▲ ▼ ◀ ▶ 选择一个您需要小图 片,并按O K键从这个图片开始播放。

#### 选择多种重复模式

该功能可以使您选择不同的重复播放 模式。

对于D V D /V C D /S V C D

- 在显示菜单中,移动光标到 運复播放}
	- ,按。

#### DVD

- 章节(重复播放当前章节)
- 标题(重复播放当前标题)
- 全部(重复播放整个光碟)
- 关(退出重复播放)

#### V C D /S V C D

- 曲目(重复播放当前曲目)
- 全部(重复播放整个光碟)
- 关(退出重复播放)

- 1 反复按 显示, 选择 (关), 然后用 ◀▶ 选择下列重复模式。 – 曲目(重复播放当前曲目) – 全部(重复播放整个光碟)
	-
	- 关(退出重复播放)

对于M P 3/W M A /JPEG /D ivX

- 1 在■停止播放。
- 2 反复按 显示 键, 选择下列重复模式。
	- 单曲播放(播放当前文件一次)
	- 单曲重复(重复播放当前文件)
	- 目录重复(重复播放当前文件夹中所 有文件)
	- 文件夹播放(播放文件夹中文件一次)

#### 直复播放某一片段(A-B)

- **在显示菜单中, 移动光标到 重复ab**}。
- 2 在起点处按0 K。
- C 再按O K,确定片段终点。 → 开始重复播放该片段。
- 4 再按0 K, 恢复正常播放。

#### 有益提示:

- 只有在同一章节/曲目中,片段重复播放 功能才可能实现。

对于音乐CD

## 音乐C D 的特殊功能

此功能是对音乐CD 播放进行时间搜索. 在碟片和曲目播放中, 会跳到你输入的 时间。

中文(简体)

#### A 在播放进行中, 反复按 显示 键, 在不同 的输入选项中进行切换。

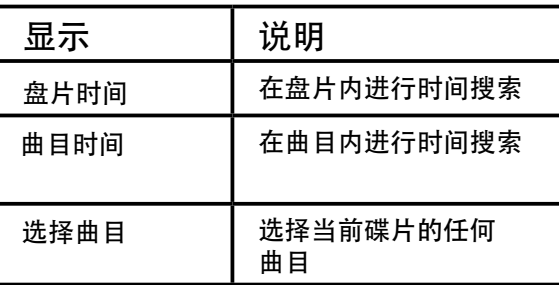

2 使用数字键0-9输入您想开始的时间

(分: 秒)。

 播放将会转至您所选择的时间或曲 目。

## 播放D ivX ® 碟片

本机可支持D ivX®影片的播放, 您可以 通过您的电脑下载D ivX®影片并刻录到 刻录光盘上播放, 详情请参阅'菜单设置 选项'-确用设定页>D ivX (R) 随选视 讯}。

- $\bigoplus$ 载入 $D$  ivX  $^{\circ}$ 光碟。 → 电视屏幕会显示碟片菜单目录。
- 2 按 ▲ ▼ 键选择您想要播放的文件。
- **3 按0 K**键开始播放。

播放期间

- 如果D ivX®光碟有多语言字幕设置, 您 可以按遥控器上的 字幕 来切换字幕语 言。
- 如果D ivX®光碟被刻录有多种语音语 言, 按遥控器上的 音频/制作M P3 键 来选择不同的语言流。

有益提示:

– 字幕文件可支持以下文件扩展名  $(srt.sub,sm i.ssa, .vt)$ , 但不会显示 在文件导航菜单上。

– 字幕的文件名(.sub)得保存在同一文 件夹中和影片(.avi)相同的文件名下。

播放RM VB/RM 碟片

本机可支持播放RMVB RM 文件, 您可 以将文件从电脑拷贝到一张刻录光盘 上。

- **载入一张RMVB RM 碟片。**
- 2 按 ▲ ▼ 键选择您想要播放的文件。
- C 按O K键开始播放。

有益提示*:*

- 文件扩展名必须是'\*.R M V B',
- $' * R$  M V  $'$   $\vec{w}$   $' * R$  M  $'$   $\sim$
- 不支持任何外部字幕。

## 播放 JPEG 图片文件(滚动显示)

在您开始播放之前。 您必须打开您的电视并设定到正确的 视频输入频道。详情请参阅'搜索正 确的视频收看频道'。

● 载入图片CD (Kodak 图片CD /JPEG)。 → 电视屏幕会显示碟片菜单。 →对于K odak光碟, 图片会自动滚动播 出。 按▶Ⅱ开始滚动播放。

在滚动播放期间:

- 按 ▶Ⅱ 暂停或恢复播放.
- 按 K</>▶▶选择播放同一文件夹的其 他文件.
	- 有益提示:

- 对于本系统而言,由于单张碟片上编 制了太多的歌曲/图片,屏幕上显示碟 片内容可能需要较长的时间。

 $\pm$ 支持的文件格式

-文件扩展名为'\*.JP G ' 而不是  $'$ \*.JPEG $'$ 

-本系统可根据JP E G -E X IF格式(这种 特别为几乎所有数码相机所使用)显示 数码相机图片。它无法显示M otion JPEG 和其他除JPEG 外格式的图片.或 有图片的音乐剪辑 。

预览功能

❶ 在播放时, 按 显示 键。 →12张小图片将会显示在电视屏幕 上。

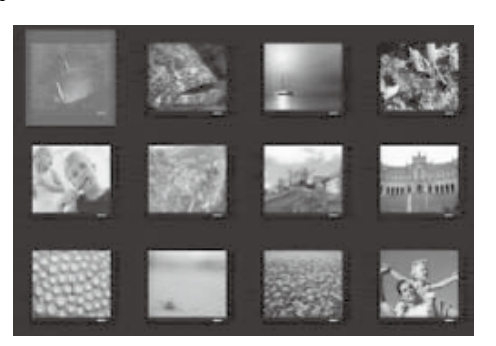

- 2 按K</>>
H</>
B 接K</>
B 接K</>
B 接K</>
B 接K</>
B a metax f = 0 metax f = 0 metax f = 0 metax f = 0 metax f = 0 metax f = 0 metax f = 0 metax f = 0 metax f = 0 metax f = 0 metax f = 0 meta 其他图片。
- 3 按 ▲ ▼ ◀ ▶ 选择其中一张图片并按 O K 键开始播放。
- 4 按 光碟菜单 键返回图片CD 目录。

图片缩放

- A 在播放过程中,反复按 缩放 键,图片 将按不同的比例显示。
- 2 使用 ▲ ▼ ◀ ▶ 键, 浏览放大的图片。

旋转或翻转图片

● 在播放过程, 按 ▲ ▼ ◀ ▶ 可旋转/翻转 电视屏幕上的图片。

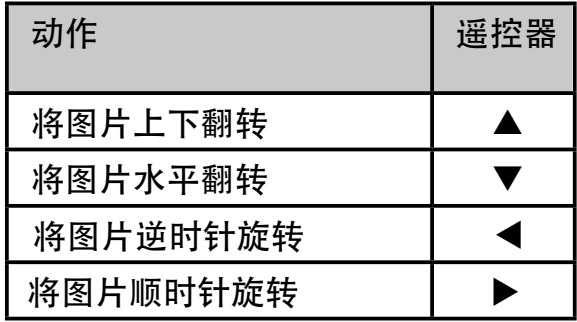

## 播放 M P 3/W M A 碟片

大部分刻录光盘上录制的光碟或市面上 卖的C D 碟中的M P 3/W M A文件都可以 在本机上播放。

在您开始播放之前。

打开您的电视并设定到正确的视频输入 频道。详情请参阅'搜索正确的视频收 看频道'。

 $\bigoplus$ 载入MP3 $M$ MA光碟。 根据光碟目录/文件配置的复杂程 度,读取光碟的时间可能会超过 30秒。

→ 电视屏幕会显示碟片菜单。

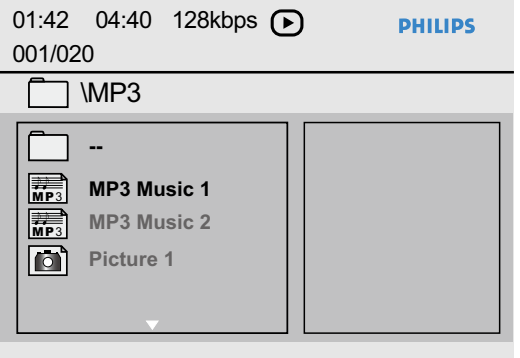

- 2 按 ▲ ▼ 键选择文件夹, 并按0 K键打 开。
- 3 按 ▲ ▼ 键选择一个文件, 并按0 K键 开始播放。

从您选择的碟片开始播放,直到文件 夹中文件全部播完为止。

播 在播放过程中, 您可以:

- 按 K</>▶▶选择当前文件夹中其他文 件。
- 反复按 </> 进行快进/快退搜索 。
- 要选择当前碟的另一个文件夹, 按 ▲ ▼ 返回根目录进行选择。
- 要停止播放,按■。

有益提示:

– 要想在载入M P 3/JP E G 碟片后显示 或跳过文件夹菜单,按'设定',然后到 初 期设定页>M <sup>P</sup> 3/JP <sup>E</sup> G 播放}设置。

– 由于网络下载期间的数字信息的传 输质量问题,可能在您收听M P 3/ W M A 文件时, 偶尔会有跳音现象, 这 是正常的。

## 音乐和图片文件同时播放

如果碟片既有M P 3/W M A文件,又有 JPEG 文件,您可以实现音乐滚动播放  $\circ$ 

- **1 载入一张含有M P 3/W M A 和 JP E G 图片** 文件的光碟。
- 2 选择菜单中的一个M P 3/W M A 文件, 按 ▶Ⅱ 开始播放。
- C 在曲目播放时,从碟片菜单中选择一个 JP E G 文件, 按0 K 键。

 图片动播放片开始,文件会一直播 放,直到播完图片文件夹或专辑的所有 文件为止。

 $\overline{4}$  要停止同时播放, 按■两次。

有益提示:

– 因为碟片的配置和特点,K odak或 JPEG 碟上的某些文件播放时可能会扭 曲。

– 同时播放时,快进/快退或慢进/慢退功 能无效。

## 播放卡拉O K光碟

启动前 **...** 

你必须开启您的电视机设定到正确的视 频输入频道。按电视遥控器上的AV, V ID E O S E LE C T或 + + 键, 直到你看 到D VD 蓝色背景。

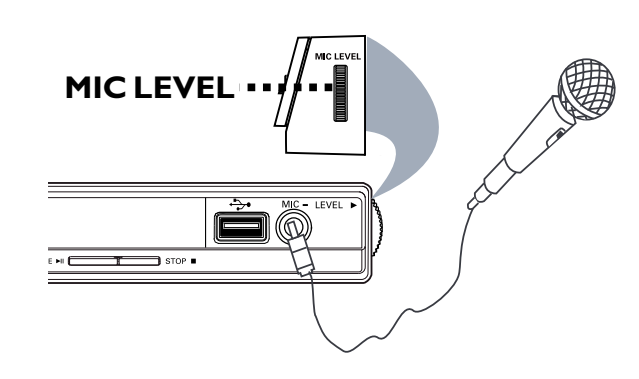

- **将话筒(未提供)的插头插到DVD 机前面** 的M IC 插孔内。
- 2 载入卡拉0 K 碟.
- 如果出现碟片菜单, 按 ▲ ▼ ◀ ▶ 进 行选择, 按0 K 开始播放。
- **3** 反复按遥控器上的 卡拉0 K 键, 选择 { 麦克风开/关 }。
	- $\rightarrow$  按<br  $\blacktriangleright$  键调节麦克风  $\langle H \rangle$  或  $\langle K \rangle$ 。
- 4 向上或向下旋转DVD 机侧面板的 M IC LEVEL旋钮来调节话筒的音量。
- 6 反复按 人声 键, 选择各种声音模式。 → 您可以关闭人声, 或改变卡拉0 K碟 的声音模式。 → 开始享受卡拉0 K。

有益提示:

 *–* 在连接这个话筒前,请将话筒音量 调节至最小,以防止发出巨响。

使用卡拉O K菜单播放

 反复按遥控器上的 卡拉O K 键进入卡拉 O K 菜单。

{ 麦克风 }

- 按 ◆▶键调节麦克风 研} 或 (关)

{ 音量}

**- 按◀▶键调节人声水平0~20。选择**  ${0}$ }为最低音量,  ${20}$ } 为最高音量.

{ 回音 }

**- 按◆▶键调节回音水平0~20。** 

{ 变调 }

**- 按◀▶键在 -16 ~ +16 之间调节音调** 的高低。此功能可让您调节到配合您 的嗓音。

{ 卡拉O K评分 }

- 按< ▶键选择评分级别:

 { 关 } - { 初级 } - { 中级 } - { 高级 } 注意:如果唱完一首歌后,您得30分 超过30分,分数会显示在电视上. 按 O K退出卡拉O K评分并恢复卡拉O K部 分。

有益提示:

- 卡拉0 K 评分功能只对 D V D 和V C D 有 效。

您可以在USB闪存盘中播放或浏览数 据文件 (JPEG, MP3, WMA, DivX®, RMVB或RM),但是不能编辑或拷贝数 据文件。

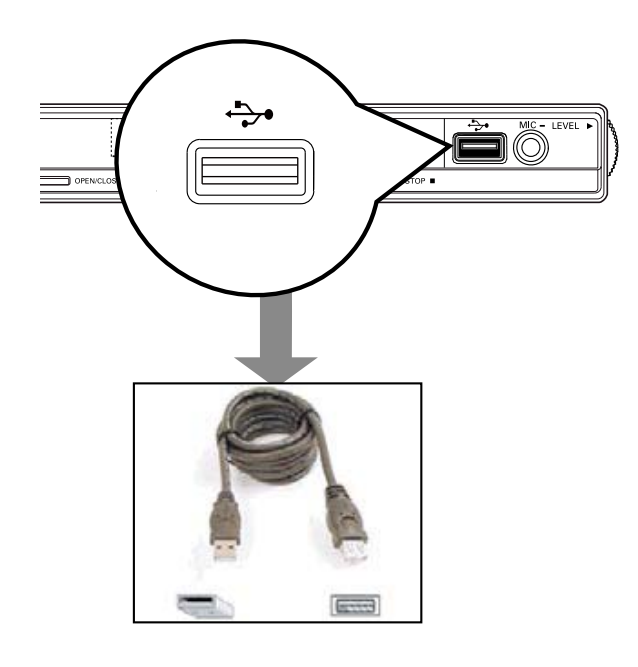

- **将U S B 闪存盘直接插入本机的 → 插孔** 中。
- 2 检索到设备后, 电视上会出现一条信 息。
- <sup>3</sup> 按遥控器上的+→ 进入USB中的数据 文件 。
- 4 按 ▲ ▼ 键选择一个文件, 并按0 K键 开始播放
- 更多播放信息, 请参看 '播放 DivX®碟片', '播放RMVB RM碟 片'' 播放JP E G 图片文 件(滚动显 示), 或'播放M P 3 /W M A 碟片"。
- 6 按 停止播放。
- 6 按遥控器上的+→, 退出菜单, 切换到 碟片模式。

→ 现在您可以拔掉USB设备。

有益提示:

- 除了U S B 闪存盘外, U S B 插孔不 支持其他USB设备。

 *–* 本机最大支持 300个文件夹,648个 文件。

 *–* 如果U S B不适用于U S B插孔, 那么需 **要一个USB接线。** 

*–* 受拷贝保护的文件不能播放。

## 将音频CD 制作成M P3格式

该功能可以将音频曲目从音频C D 转化 成M P 3格式文件.制成的M P 3文件被贮 存在您的USB设备中。

- 1 载入一个音频CD。
- 2 将USB闪存盘直接插入本机的 →→ 插 孔中。
- C 播放期间,按遥控器上的 音频/制作M P 3 键。
- 4 读取电视上的信息,并按{是}确认您的 选项,然后再按O K 。

→制作M P 3菜单出现。

→如果USB设备满了, 一条警示信息会 出现。

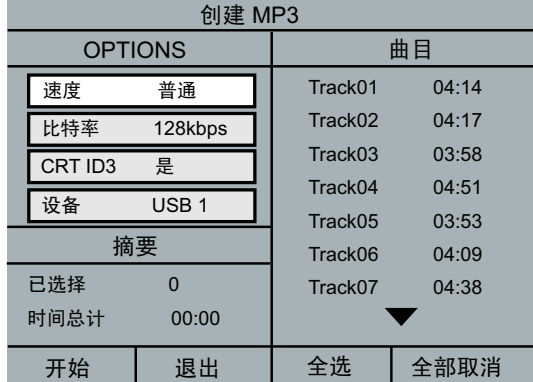

E 在 {O P T IO N S } 菜单中制作M P 3文件的 要求, 然后按O K。

{ 速度 }

选择制作速度。

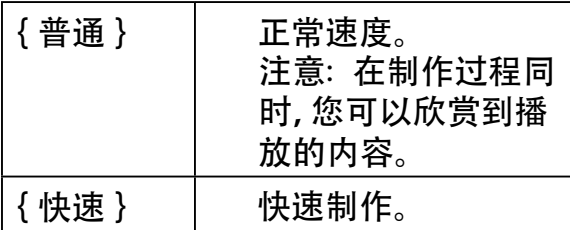

 **{** 比特率 **}**

选择制作的比特率, 默认设置为 128kbps。

#### { **CRT ID3** }

创建ID 3信息。

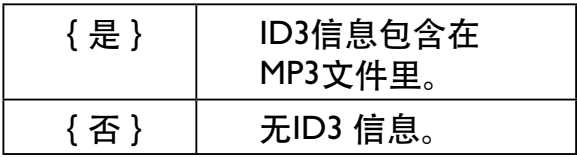

{ 设备 }

制作的M P 3文件将储存在该U S B 设备 中。

- 6 选到{曲目}菜单。用▲ ▼键选择您要 转换的曲目, 然后按 0 K。
- 要选择所有曲目, 选到{全选}, 然后 按O K。
- 要撤销所有曲目的选择,选到 <mark>全</mark>部取 消},然后按O K。
- G 开始创建曲目,选到菜单上的{开始 }, 按O K。
	- 制作过程菜单显示。
	- →如果USB设备满了, 一条警示信息会 出现。
	- → 一个新文件夹在USB设备中自动生 成,储存所有新生成的M P 3文件。

 注意:在制作过程中如果您按下面前 面板和遥控器上的任意一键 (待机/ 开启,停止,开/关仓, ①, ▲, ■, 音频/制作M P3或0K), 电视上会出现 一条信息 '是否要立即停止创建M P3? ' 选择

{ 取消 }, 继续制作过程。

8 要退出菜单,选到菜单中的 {退出 }, 按 O K。

#### 有益提示:

*– DTS CD* 和拷贝保护的C <sup>D</sup> 不能制作 成M P 3格式。

- 写保护和密码保护的USB的设备不 能用来存储M P 3文件。

## 进入设置菜单

您可以根据个人要求改变本系统设定。

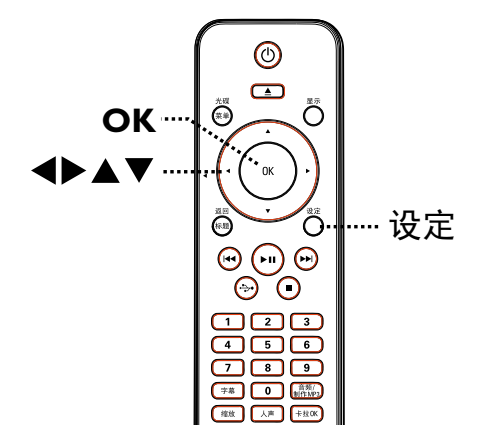

- A 按遥控器上的 设定 键。 → 显示设置菜单。
- 2 按 ◀▶ 键选取菜单中一个选项, 然后 按O K键。
- 如果您无法进入 初期设定页}, 按 设定 键退出菜单。然后, 按 ■ 两次, 再按 设定 键.
- 3 使用 ▲ ▼ 选择所需的设置, 并按▶键 进入。
- 4 选择您要改变的设置, 按0 K确认, 返 回之前设置的选项.

 在后面的页面会对各选项进行解释 说明.

 在菜单选项中变灰,这意味着该设 置当前状态下无法实现或不能更改.

6 按 设定 键, 退出设置菜单。

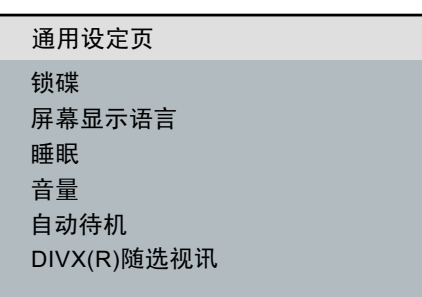

#### 在本章节查看'通用设定页'

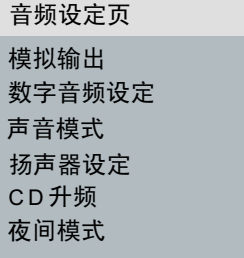

#### 在本章节查看'音频设定页'

电视机制式 屏幕画面比例 逐行扫描 画质设定 视频设定页

在本章节查看'视频设定页'

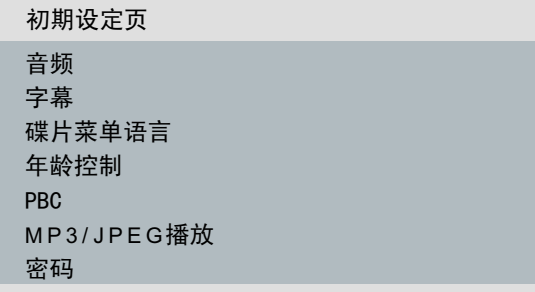

本章节查看'初期设定页'

中文(简体)

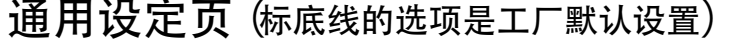

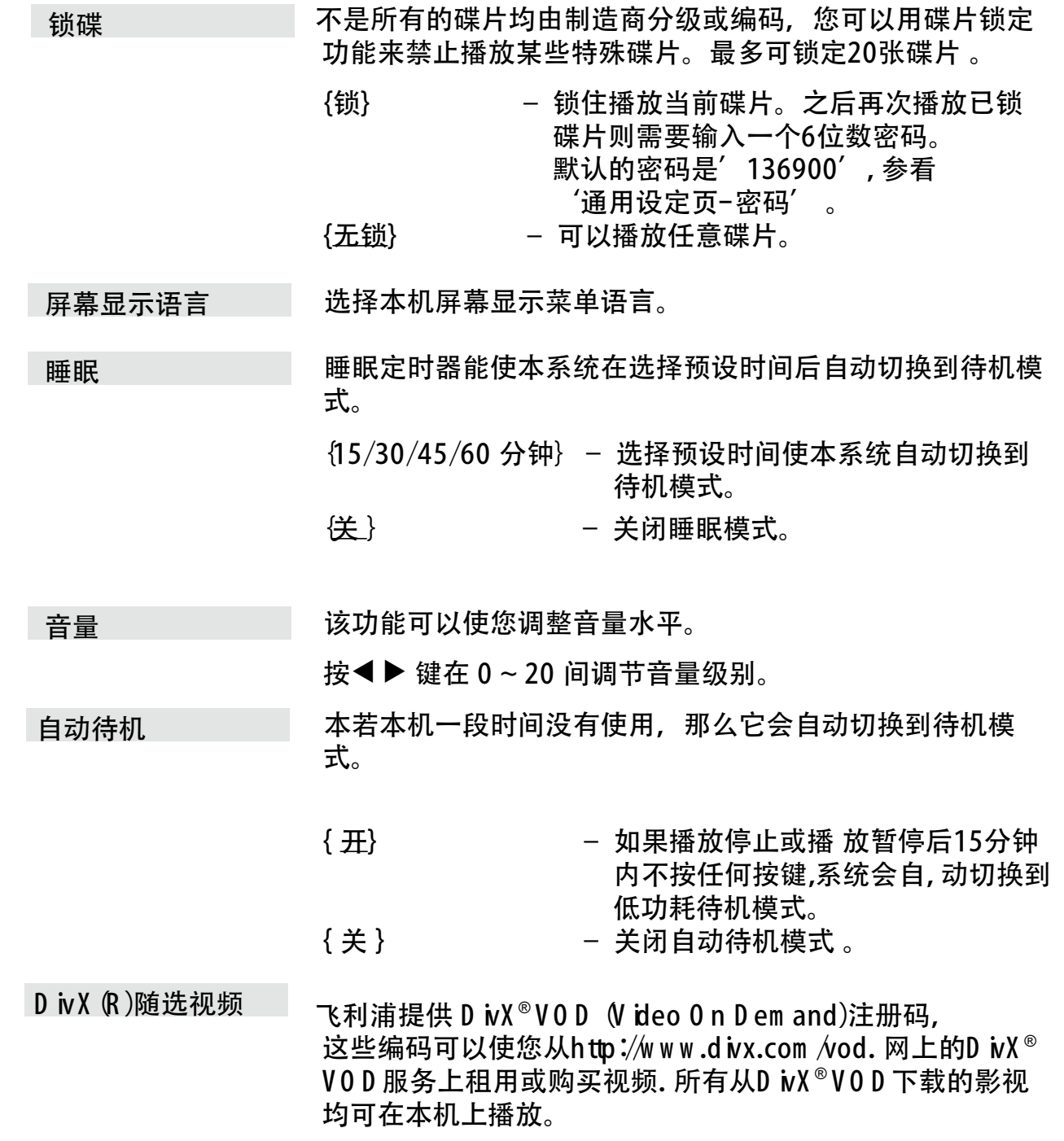

按▶查看注册码, 按0 K键退出。

中文(简体)

#### 音频设定页 (标底线的选项是工厂默认设置)

模拟输出

 $\overline{\phantom{a}}$ 

 {左/右声道} – 连接设备有内置的杜比P ro Logic 解码 器.它可以把环绕声音通过两声道输出。 { 立体声 } – 连接的设备只能通过两声道输出立体声音 频 。 {多声道} – 连接的设备可以输出5.1声道音频。 如果您使用数字输出插孔将本机的音频输出连接到功放/接收 机,那么您需要设置该选项。 {数字输出} – **{SPDIF**关**}** 关闭数字音频输出,如果您已用模拟音频 插孔将本机连接到电视或立体声系统.那么 请您 选择此项。 **{All/**源码**}** 连接的设备支持多声道音频格式, 数字音 频输出格式和碟片上的一样。  **{PCM/**解码**}** 连接的设备不支持多声道音频 格式,所有音频信号都以P C M 格式输出 (2-声道)。  ${LPCM$ 输出} –  ${48K}$ 数字音频设定

如果您使用模拟音频插孔将本机的音频输出连接到音响设备

或多声道音箱系统或电视上,那么需要设置该选项。

播放以48KH z采样率刻录的碟片时, 选该 ,这里是一个人的人,但是,这里是一个人的人<mark>设置。</mark>

#### {**96K}**

 如果功放机/接收机兼容高采样率(88.2 / 96 kH z)音频, 那么数字音频可以以 96 kH z 输出。然而,如果声音输出不正常或没有 声音输出,那么请把该设置切换到{48kHz}

注意: 当{PCM/解码}选项激活时, LPCM输出}才能选。 采 样率越高,声音质量越好。

扬声器延时

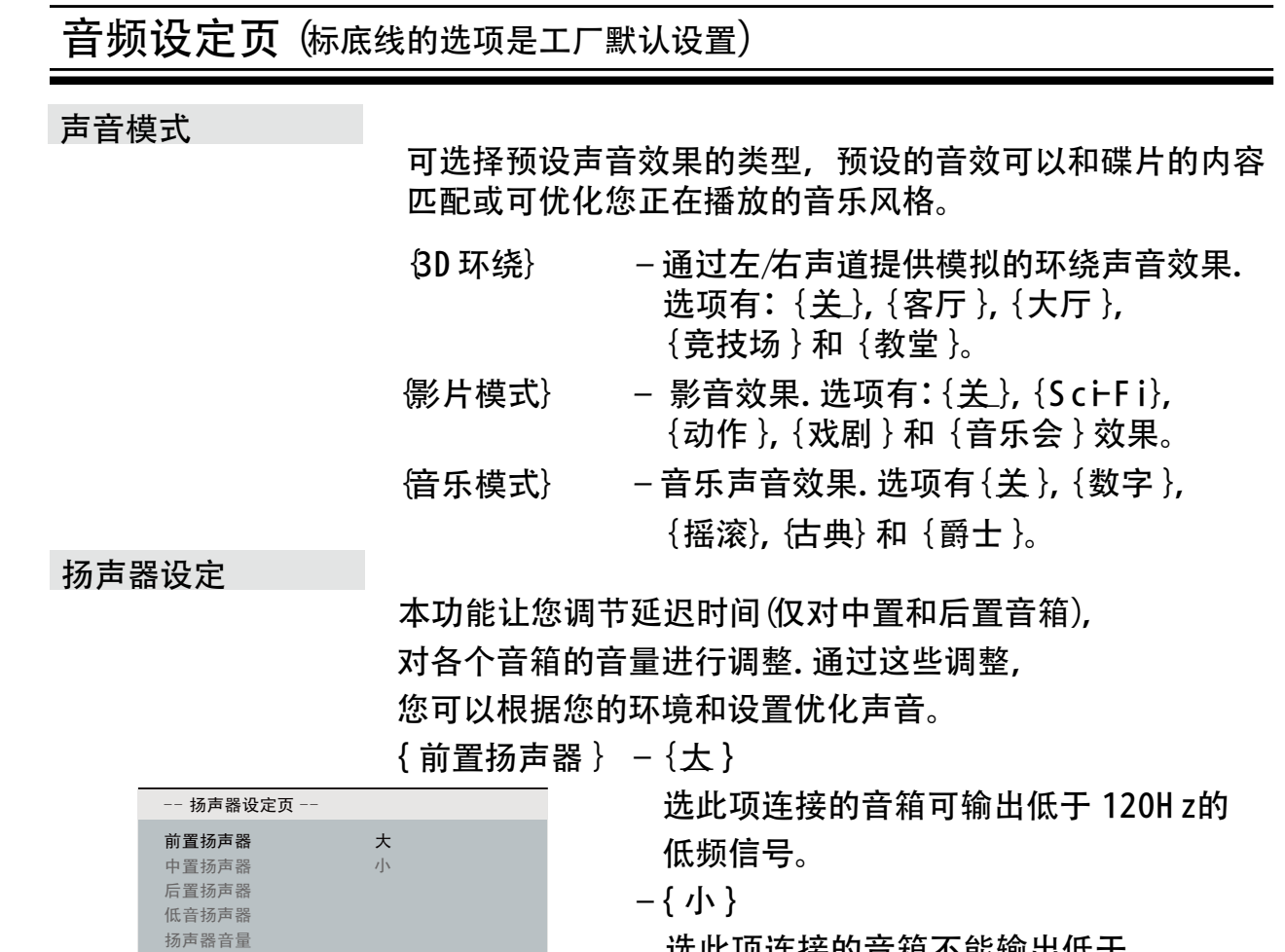

 选此项连接的音箱不能输出低于 120H z的低频信号。

{ 中置扬声器**/**后置扬声器 }

– { 大 }

 选此项连接的音箱可输出低于 120H z的 低频信号。

 $-\{\underline{I}\}\$ 

 选此项连接的音箱不能输出低于 120H z的低频信号。

$$
-\{\,\mathrel{\hbox{\large $\not\!\!\!\!\!$}}\}
$$

选无扬声器连接时,选此项。

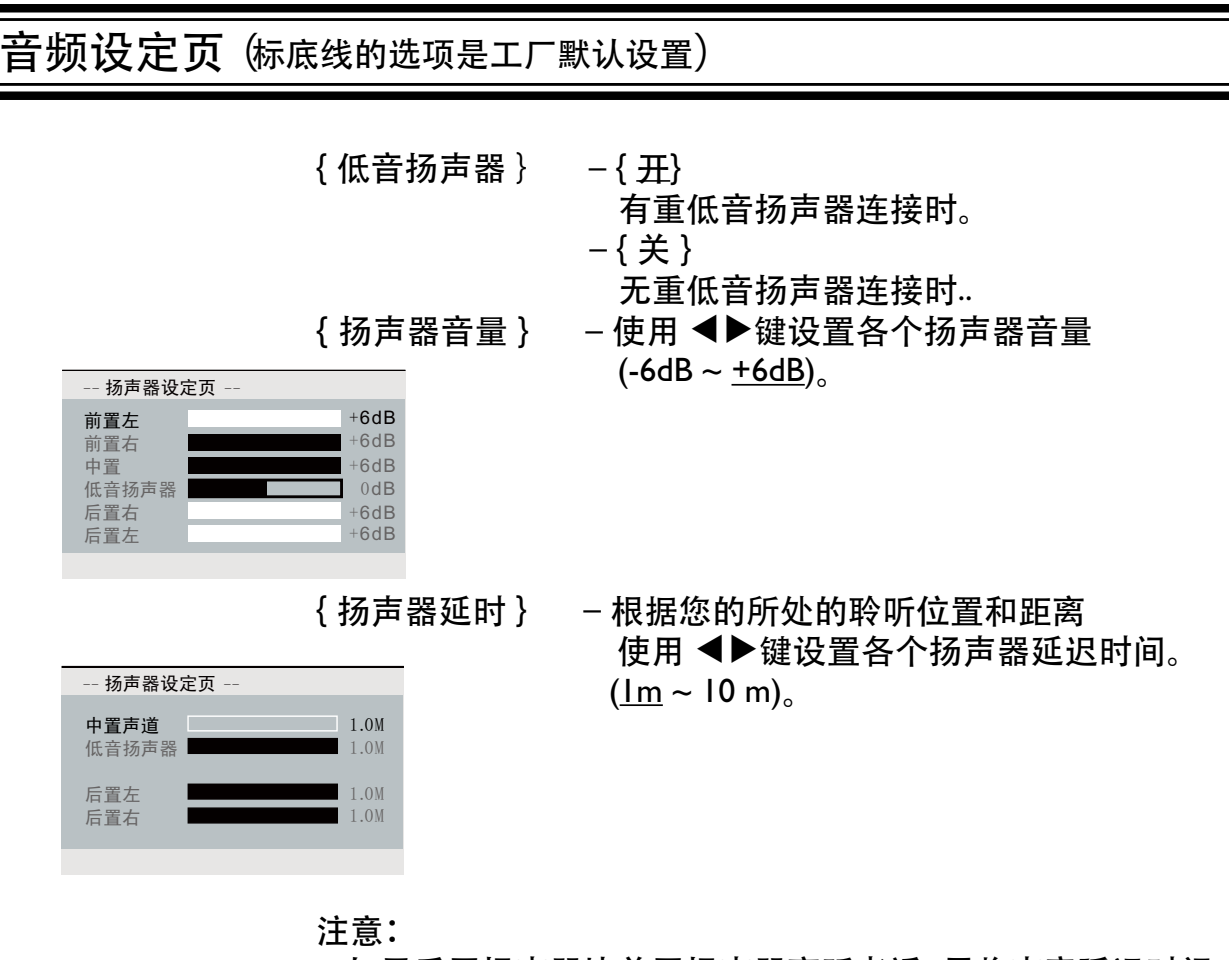

- 如果后置扬声器比前置扬声器离听者近, 需将声音延迟时间 设置地长一些 。

- 如果您将[模拟输出]设置为[多声道],才能设置扬声器设定。

该功能可以使通过复杂的数字信号处理转化使音乐C D 具有 更高的采样率.以实现更好的声音质量. 如果您已开启了 C D 升 频,那么 ,本机会自动切换到立体声模式。 C D 升频

> **{**关**}** – 关闭C D 升频功能. { 88.2 kH z (X 2) } 将C D 的采样率升级为原采样率的2倍 **{**176.4 kH z (X 4) **}** 将C D 的采样率升级为原采样率的4倍 。

注意:在立体声模式下播放音乐CD, CD升频才可能实现。

该模式优化低音音频播放效果。高音部分被软化,低音部分 被加强到可收听的程度. 此功能只对具有杜比数码模式的 D VD 视频光碟有效。 夜间模式

{开} – 打开夜间模式。

.

{关} – 关闭夜间模式。选择此项您可以享受环绕 音效,体验全动态范围的视听享受。

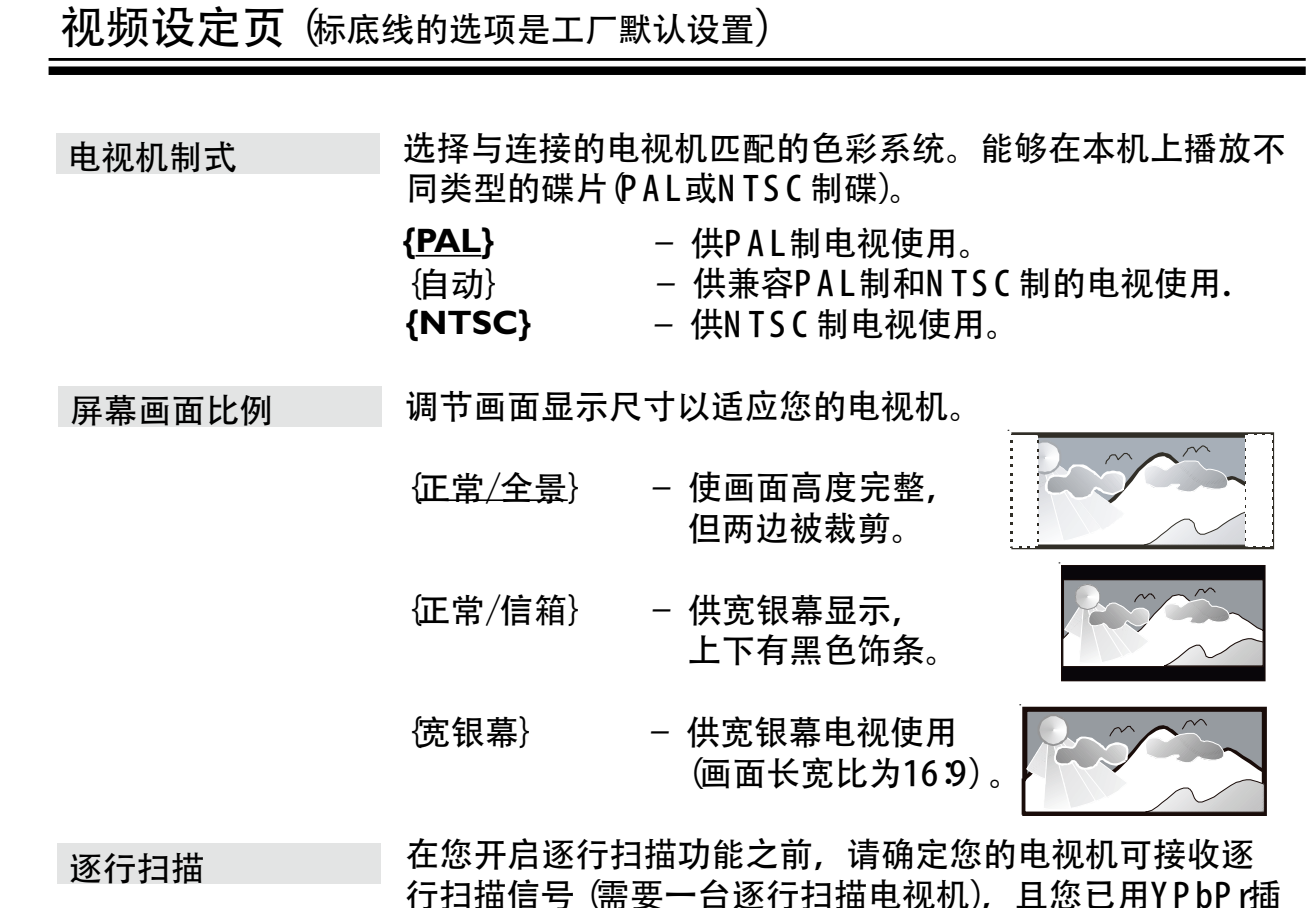

 行扫描信号 (需要一台逐行扫描电视机),且您已用Y P bP r插 孔将本机连接到电视机上. 详情请参阅 "启动 -设定逐行扫 描功能"。

> **{**开**}** – 打开逐行扫描模式。 参阅电视机的说明书,然后按遥控器上 的O K键确认您的选项。 **{**关**}** –关闭逐行扫描模式。

 本机提供了三种预设的色彩设置和一个可以根据自己的需要 调节的个性化设置。<br>**{** 标准 } -<sup>;</sup>

- **{** 标准 **}** –标准图像设定。
- <mark>{</mark>鲜艳 } − 调节图像亮度。<br>{酷炫 } − 调节色彩柔和*‼* 
	- **{** 酷炫 **}** –调节色彩柔和度。
- 

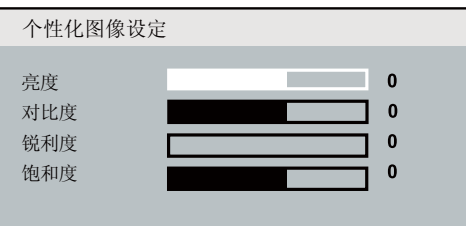

 **{**个性化**}** –选择此项你可自行设置色彩模式,按 ◀▶ 键进行调节, 以最大程度的适合你 的个性化需求。按0 K键确认。选择 0}为 一般设置。

画质设定

## 初期设定页 (标底线的选项是工厂默认设置)

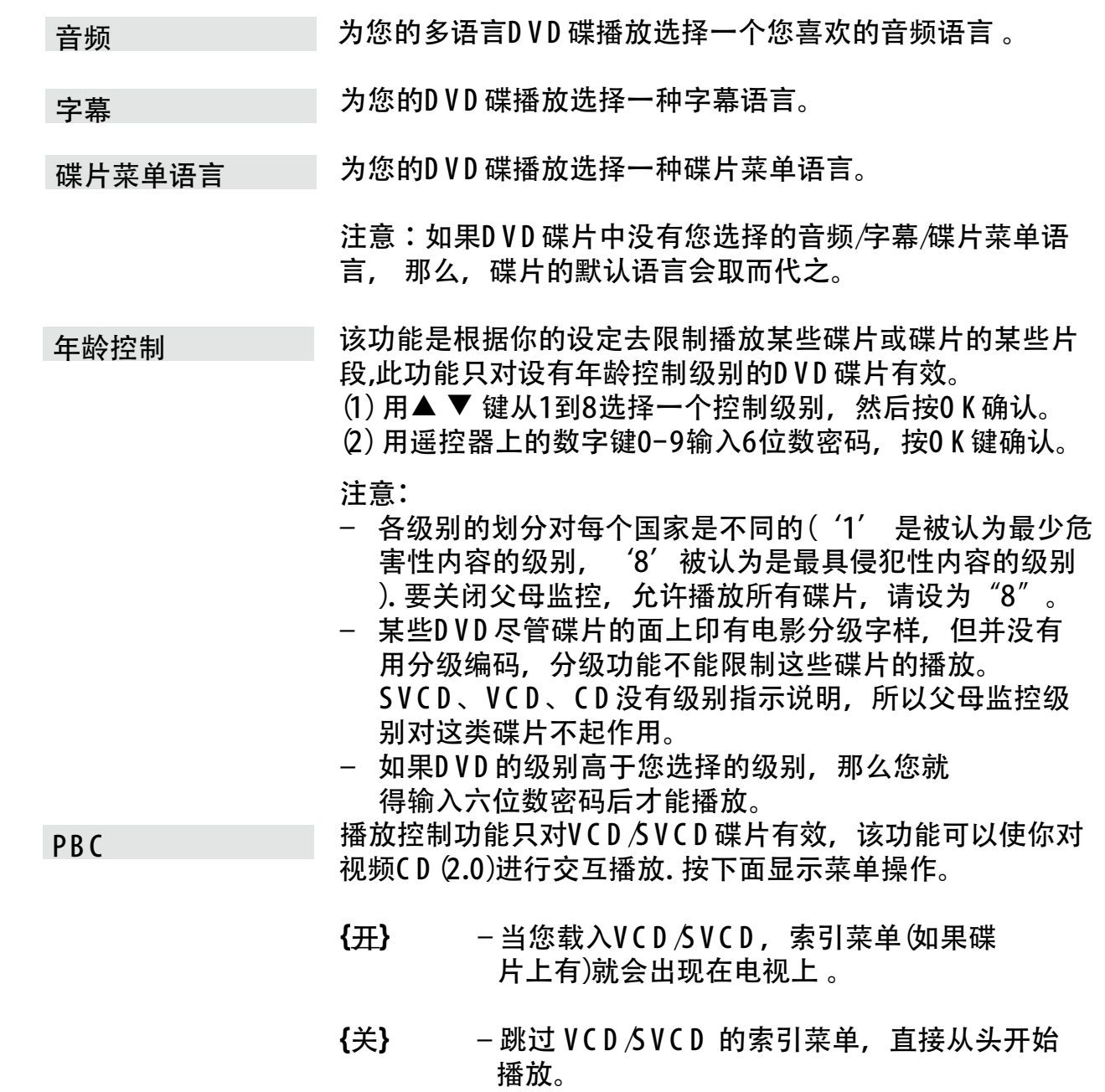

中文(简体)

初期设定页 (标底线的选项是工厂默认设置)

只有碟片本身刻录有这样的菜单,该选项才可以设置.该功能 可以使您选择不同的显示菜单,以进行简便的操作。 { 顺序播放 } – 显示包含在M p3/图片碟片中的所有文件。 { 菜单播放 } – 显示包含在M p3/图片碟片中的文件夹菜 。<br> 单。 注意:本功能在USB模式下不能实现. M p 3/Jp eg播放

 密码用于密码锁和年龄控制。默认值是'136900', 要改变 密码: 密码

(1) 按O K键进入变更密码菜单。

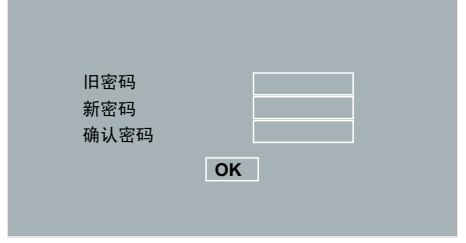

 (2) 用遥控器上的数字键在{旧密码}处输入您当前的6位数密 ,这是一个人的人,但是一个人<mark>码。</mark>

> 注意: 您第一次进行这项操作时或如果您忘记当前密码,您 可以输入'136900' 。

(3) 在{新密码}处输入新的6位数密码。

(4) 在 {确认密码}处再次输入新的6位数密码。

(5) 按O K确认,并退出菜单。

选择支持已刻录在碟片上DVD 字幕字体类型。 { 中文(简体) } D ivX 字幕

> – 显示本机提供的标准的简体中文字体 的菜单。

该功能可以使所有设置菜单选项设置和个性化设定为原厂缺 省设置,除了碟片锁和年龄控制的密码。 按O K确认缺省值恢复。 缺省值

## 安装最新软件

飞利浦会提供软件升级以使本机兼容最 新的格式.要查看软件更新情况,请将当 前软件版本和飞利浦网站上的最新的软 件版本(如果有)进行对比。

- 1 按▲键打开碟片仓门。
- B 按遥控器上的数字键'55'。
- C 记下该文件名。
- $4$  使用本机可用的文件名, 访问'www. philips.com/support' Philips网站, 查 看软件升级说明和可用的最新软件版 本。
- 6 更多信息,请参考升级说明。

注意:

升级时切勿拔掉或切断本机的电 源。

## 故障指南

警告!

在任何情况下,切勿自行修理本系统,这样会令保养失效。切勿开启本系统的盖子,这会有触 电的危险。

若系统发生故障, 在送本系统到维修站之前,请先检查下列各项。若按照这些指示指示后,问 题依然未能解决,请联络您的零售商或致电飞利浦求助。

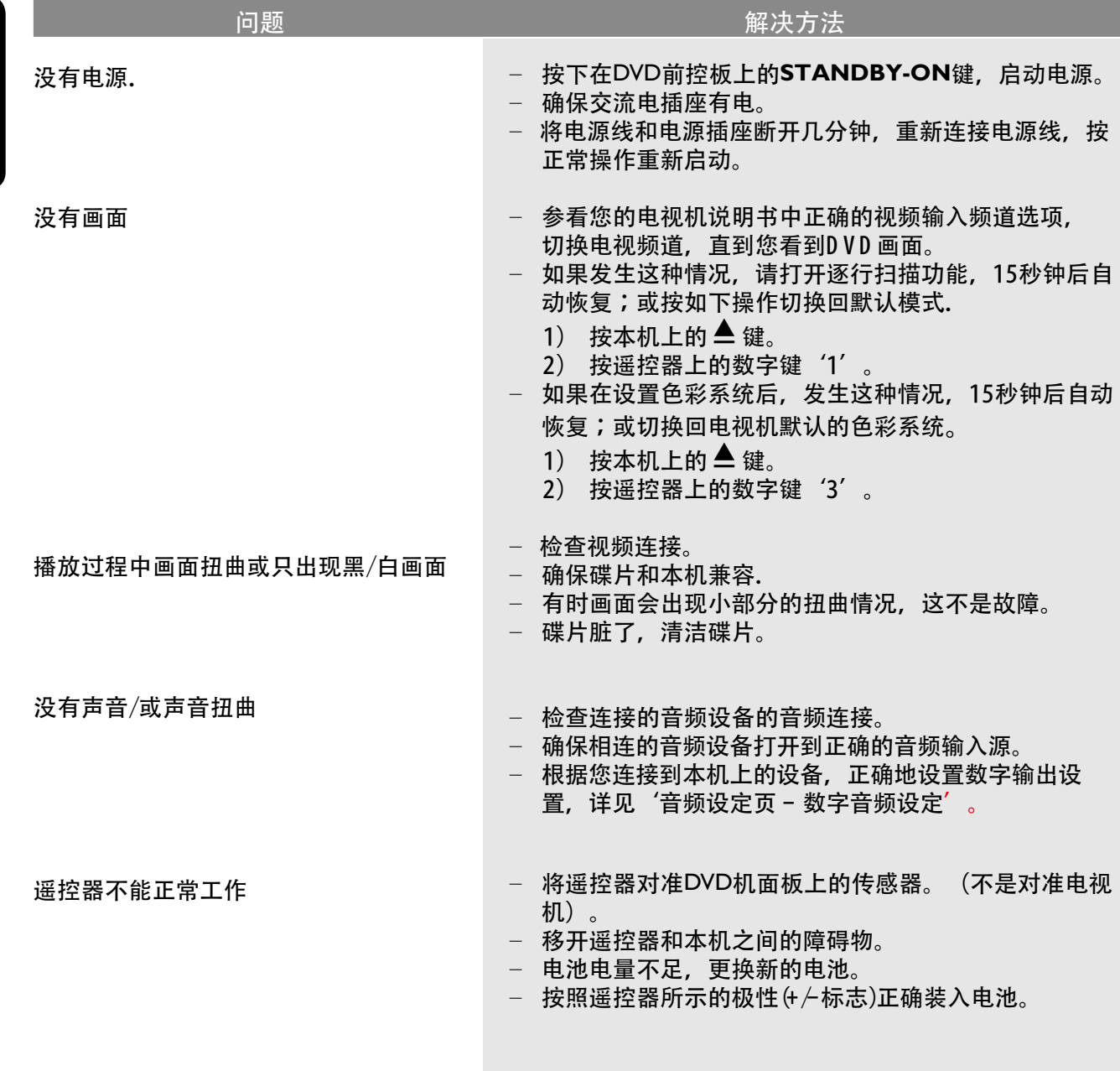

# 故障指南(续)

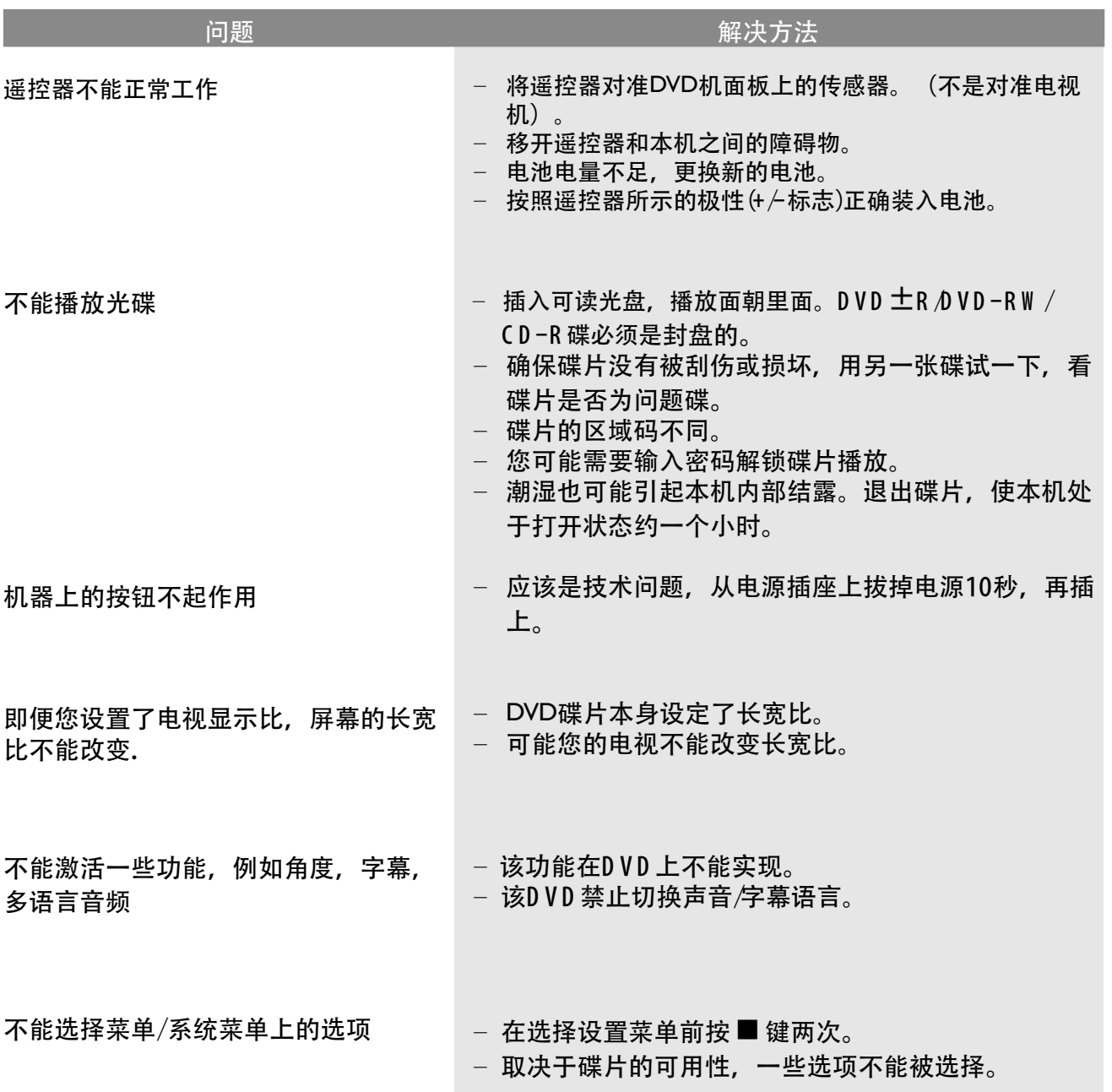

# 故障指南(续)

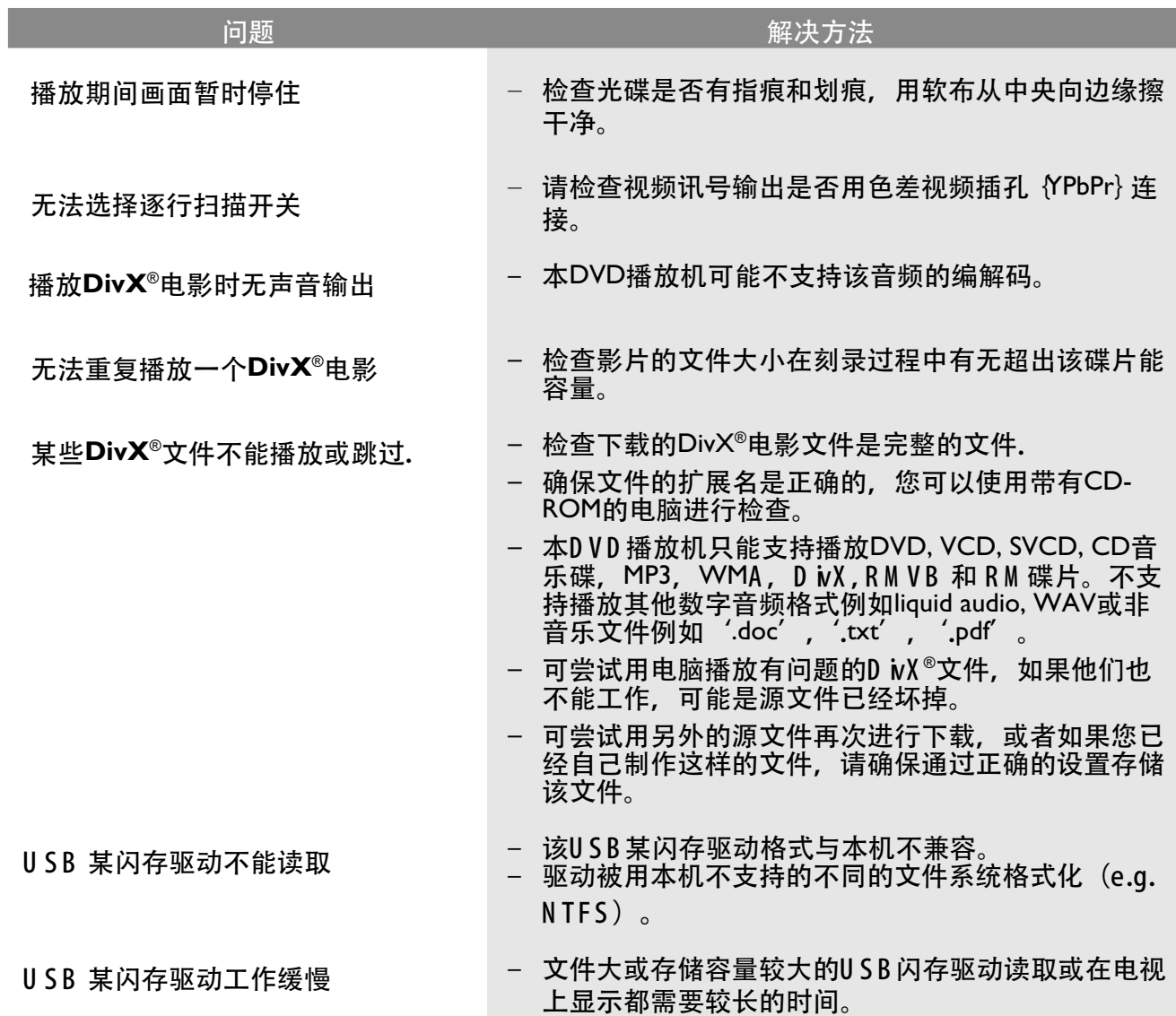

# 规格说明

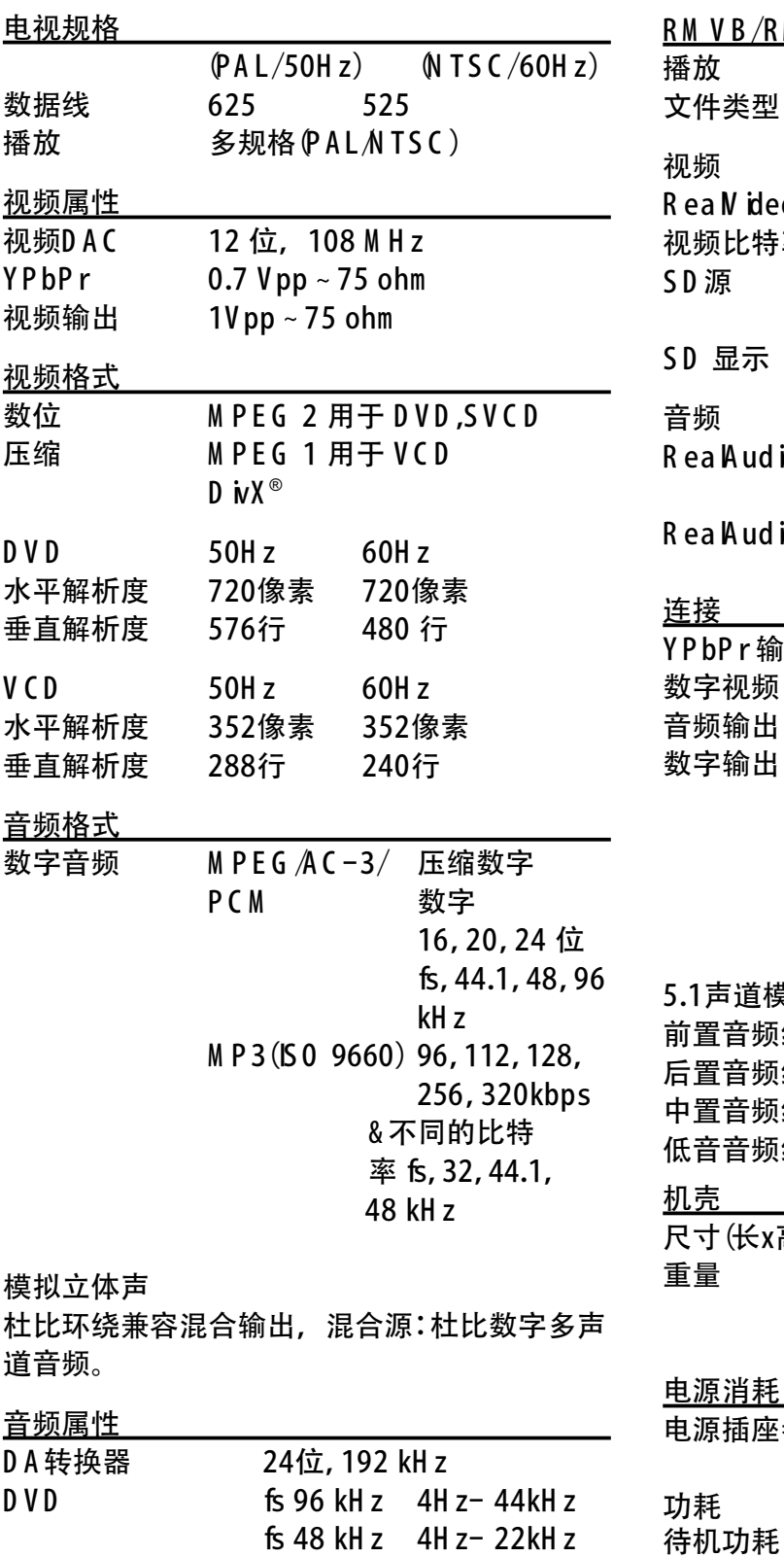

 $SVCD$  fs 48 kH z  $4Hz - 22kHz$ 

 $544.1$ kH z 4H z- 20kH z<br>C D  $N$  C D  $\overline{6}$  44.1 kH z 4H z- 20kH z

音频信噪比 (1kH z) > 90 dB (A计权)

动态范围 (1kH z) > 80 dB 音频串音(1kH z) > 80 dB

失真和噪声(1kH z) > 65dB<br>M P E G M P 3 M P E G

fs 44.1kH z 4H z- 20kH z

M P E G 音频 L3

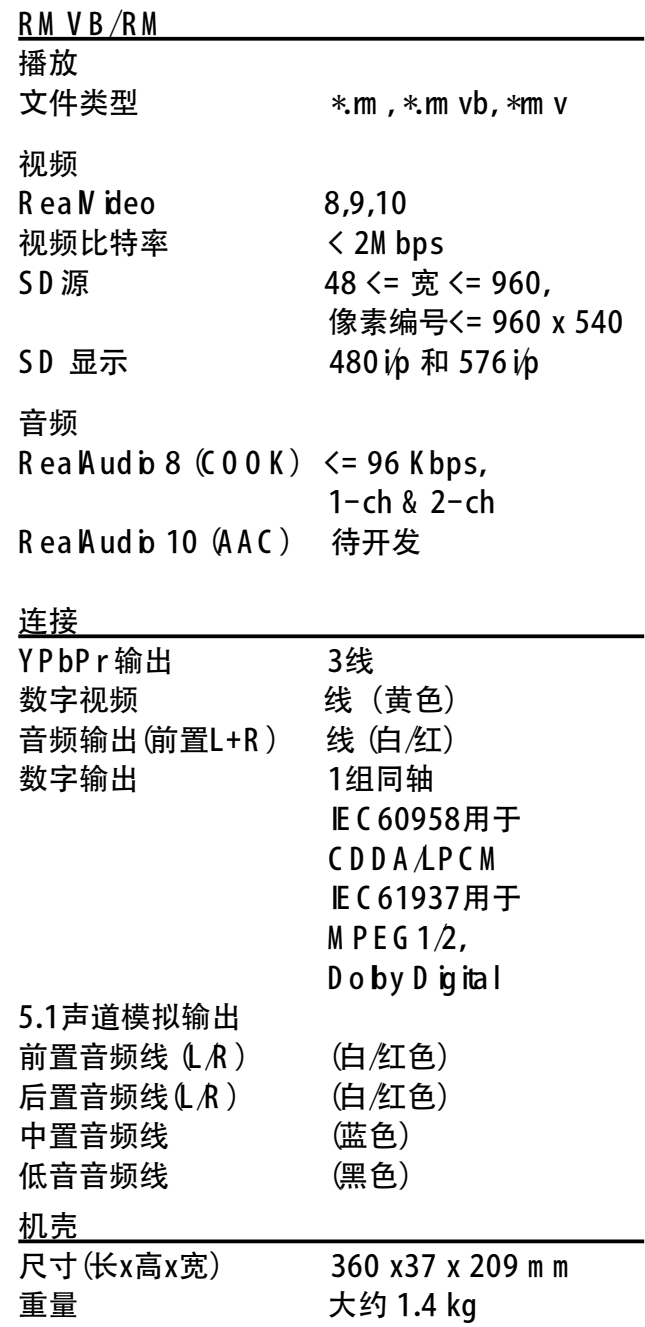

电源消耗<br>电源插座参数

 $110V - 240V$  ; 50/60H z  $\begin{array}{cc} 2$  10 W<br> $\leq 1 \leq$ 

规格如有变更不另行通知。

## 词汇

模拟音频 :声音并未转换为数字。模拟声 音变化多端,而数码声音则有特定的数值。 这些插孔能透过左、右两个声道传送音频。

长宽比 :长宽比指的是显示图象的垂直及 水平尺寸比例。传统电视的水平及垂直比 例为4:3,而宽屏幕电视则为16:9。信箱 能使您在标准43的屏幕上享受到类似宽银 幕的效果.

**AUDIO OUT** 插孔:位于本机背板的插 孔,用以传送音频信号至另一个系统(如电 视机,立体音响)。

比特率:保存指定长度音乐的数据;以每 秒千比特、kbps或录音速度作量度单位。一 般来说,比特率越高或录音速度愈快,音质 也就愈好,但所占的碟片空间也就愈多。

章节 :在DVD上较标题为短的画面或乐曲 段落。标题是由多个章节组成,而每个章节 均已编上章节号码,方便阁下搜索。

复合视频(CVBS ): 复合视频 (或复合视频消 隐或同步) 单独的视频信号, 用于绝大多数 视频产品.

光碟目录 :通过屏幕显示,选择图像、声 音、字幕及多角度观赏等功能。

**DivX®** :DivX**®**编解码是一种专利申请中的 技术,而MPEG-4是根据DivXNetworks,Inc所 研发的视频压缩技术,可将数字影像压缩成 极小的尺寸以便在网络上传输,同时还能保 持高画质。

杜比数码:由杜比实验室开发的环绕声系 统, 包括六声道数码音频(前左和前右, 左 环绕和右环绕,中置和重低音)

**JPEG**:极普通的数码静止画面格式。由 联合照相专家组提出的静止画面数据压缩 系统,虽然压缩比例高,但影像质素,只 会受轻微的影响。 可通过文件的扩展名 为 'JPG or JPEG' 来识别该文件.

**MP3** :附有声音数据压缩系统的档案 格式。MP3全名为Motion Picture Experts Group1 (或MPEG-1) Audio Layer 3。如果使 用MP3格式, CD-R或CD-RW光碟能储存比 普通CD多十倍的数据。

R M : R ealM edia文件。R ealM edia是由 R ealN etw orks开发的一种承载多媒体 的文件格式。它一般是R ealV ideo 和R ea A ud io 的结合体, 并且流行于网 络上传输媒体内容。使用这种格式的 文件扩展名为 'RM '。

 $RMVB:$  Real Media V ariable B itrate. R M V B 是 R eal M ed ia V ariable B itrate的 缩写。它是一种视频文件格式,可通过 R ealN etw orks的R ealP layer进行播放。 RM VB 一般包含R eal V ideo 9 和 R A (R eal A udio)。使用这种格式的文件扩 展名为 'RM VB'或'RM V'。

多声道 :DVD已把每条音频构成一个声 场。多声道是指拥有三个或以上声道的音 频结构

年龄控制 :该DVD功能,可根据不同国家 的限制水平,限制不同年龄的光碟播放。每 张光碟的限制各有不同。启动功能后, 如 碟片的级数比用户设置的级别高,光碟将 不能播放。

播放控制(**PBC**) :通过收录在的碟片上 的屏显菜单播放V CD或SVCD的系统. 你可 以享用互动播放及搜寻。

**PCM**(脉冲编码模组) :用以转换模拟声 音讯号至数码讯号,以便进行后期处理,而 转换时并不需要进行数据压缩。

逐行扫描 :逐行扫描每秒可显示两倍于普 通电视的线数,这样便能大大提升垂直解析 度它可以更高的图片解析度和质量。

**HDCP: (**高带宽数字内容保护)是一种可提 供不同设备之间的数字内容的安全传输的规 格. (为了抵制未经授权的版权)

地区编码 :此系统令光碟只能在预先设定 的地区播放。此DVD机只能播放拥有兼容 地区编码的光碟。您可在产品标签上,找到 DVD机的地区编码。部分光碟或会拥有多于 一个的兼容地区(或全区)。

标题:在视频软件中的DVD、音乐等图象或 音乐功能中最长的部分或在音频软件中的整 张专辑。每个标题均以编上标题编号,方便 阁下搜寻。

**TV OUT** 插孔:位于本机背板的插孔,用 以传送视频信号至电视机。

**WMA**:Windows多媒体音乐是由微软 公司开发的音频压缩技术, WMA数据可 以通过版本9版Windows Media播放器或 WindowsXP播放器进行解码, 通过文件扩展 名'WMA' 可识别该文件.

Meet Philips at the Internet http://www.philips.com/welcome

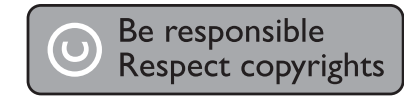

**English**

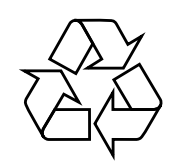

DVP3268K

**CLASS 1 LASER PRODUCT**

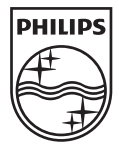

Sgptt-0913/93-2